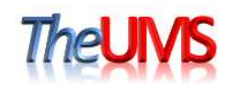

## **AIM24 ECB Guide**

**ECB(Evaluation Control Board)** 

## 주식회사 더유엠에스

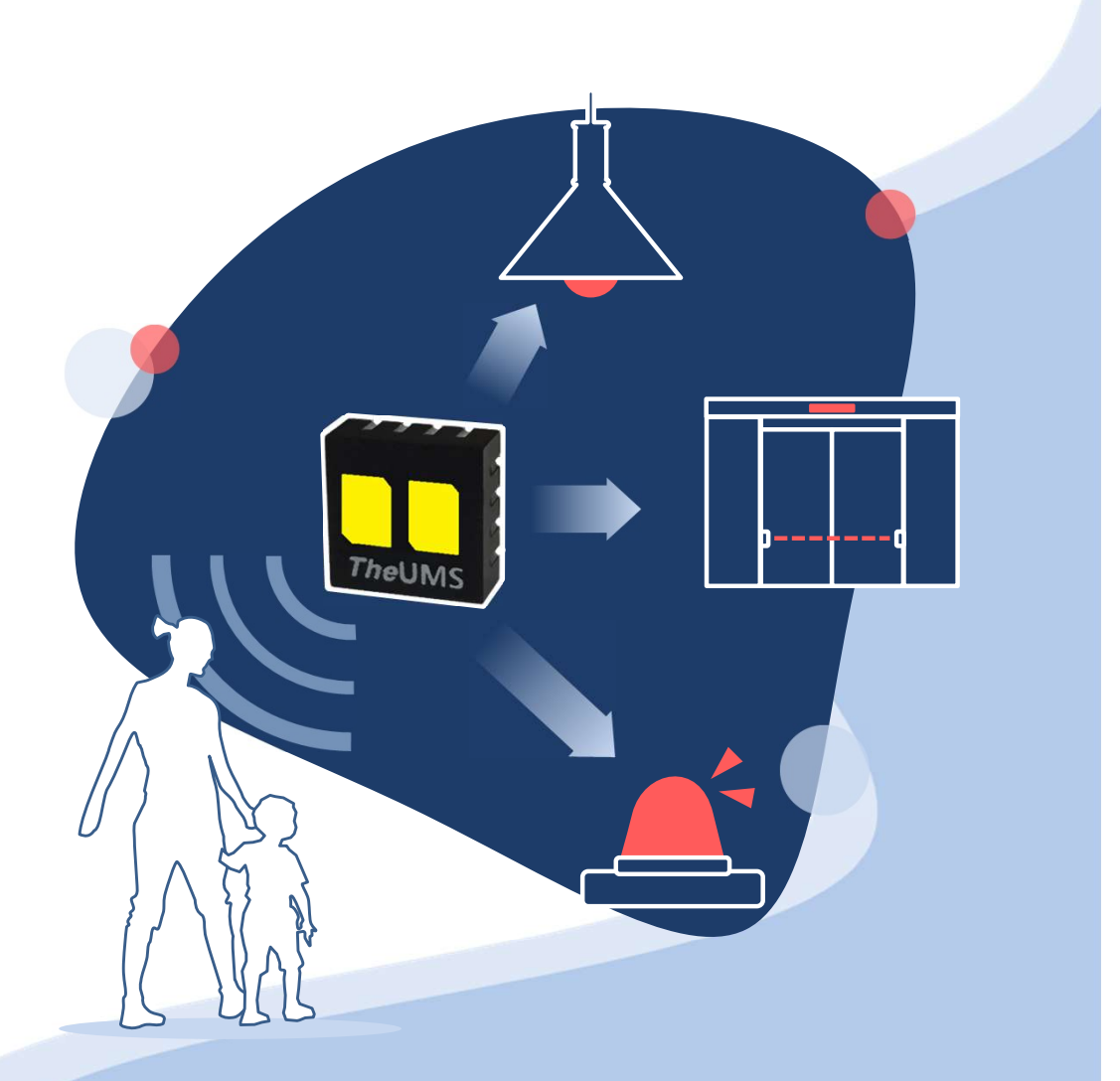

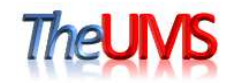

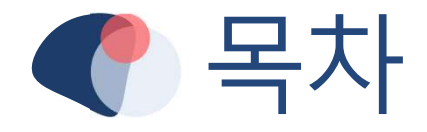

1. EVB & ECB Board

1-1. 연결 예시

2. AIM24 Evaluation Tool

2-1. EVB COMPORT 드라이버 설치방법 2-2. EVB COMPORT 확인방법

## 3. Func. Set Mode – 구성

3-1. Func Set Mode - S TH 3-2. Func. Set Mode - T SET 3-3. Func Set Mode - PWM 3-4. Func. Set Mode - CdS Level 3-5. Func. Set Mode - Sleep Mode 3-6. Func. Set Mode - Smart Sensing 3-7. Func. Set Mode - Fuction select 3-8. Func Set Mode - Customer FW Version 3-9. Func. Set Mode - Register\_Save 3-10. Func. Set Mode - Motion Detection On/Off 3-11. AIM24 레지스터 설명

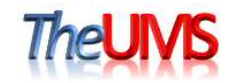

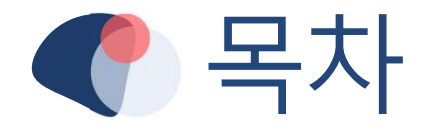

4. Chart Mode

5. CMD Mode

5-1. CMD Mode (I2C) 5-2. CMD Mode (SPI)

6. ECB S/W update 방법 - H/W

6-1. ECB S/W update 방법 - PC Tool

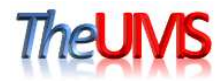

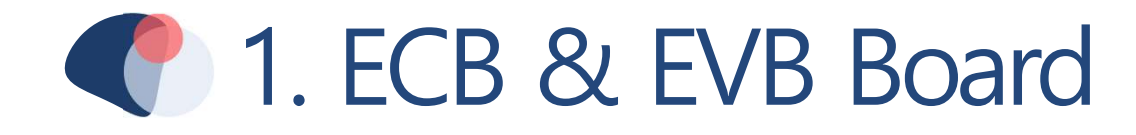

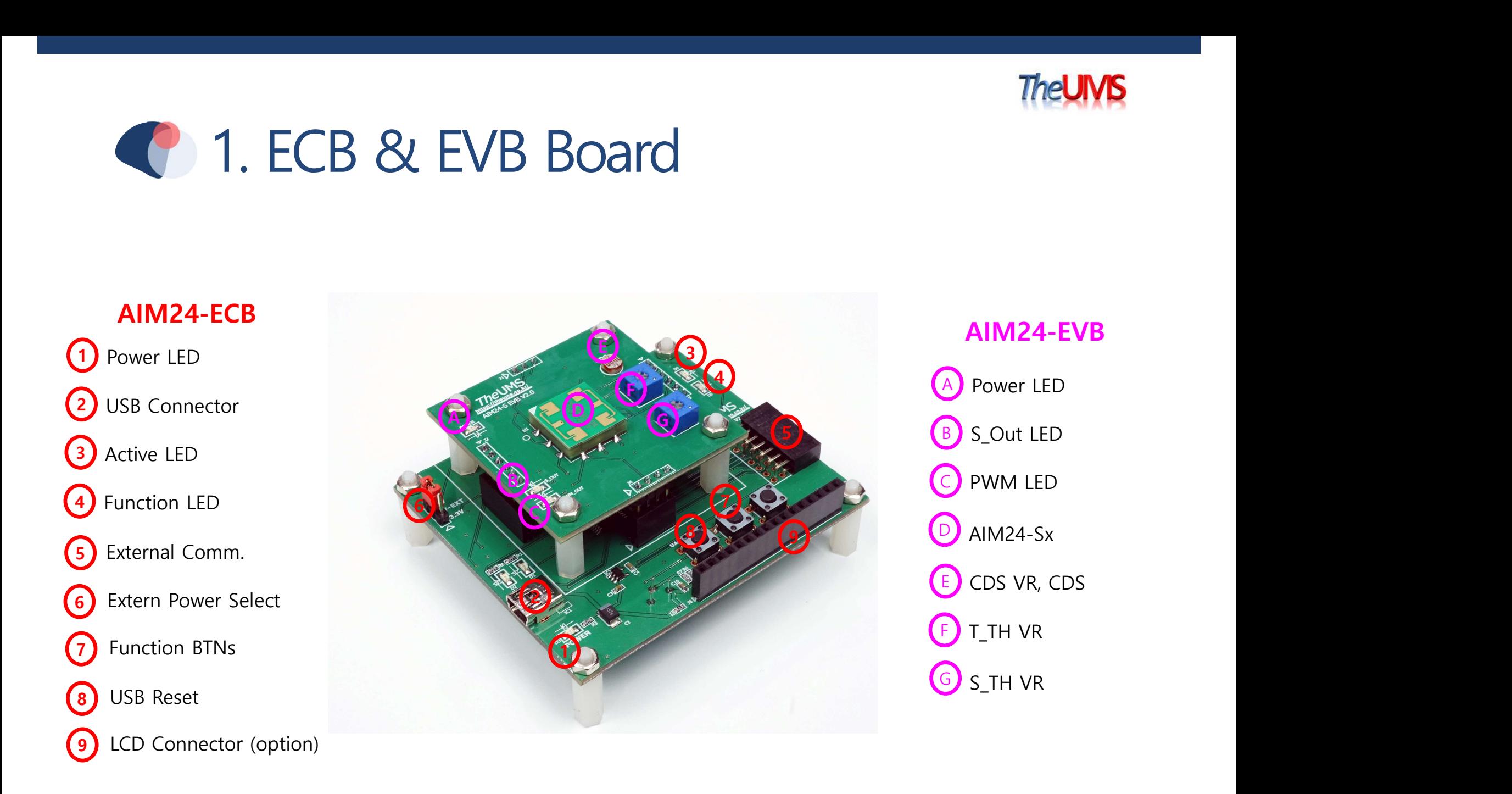

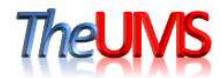

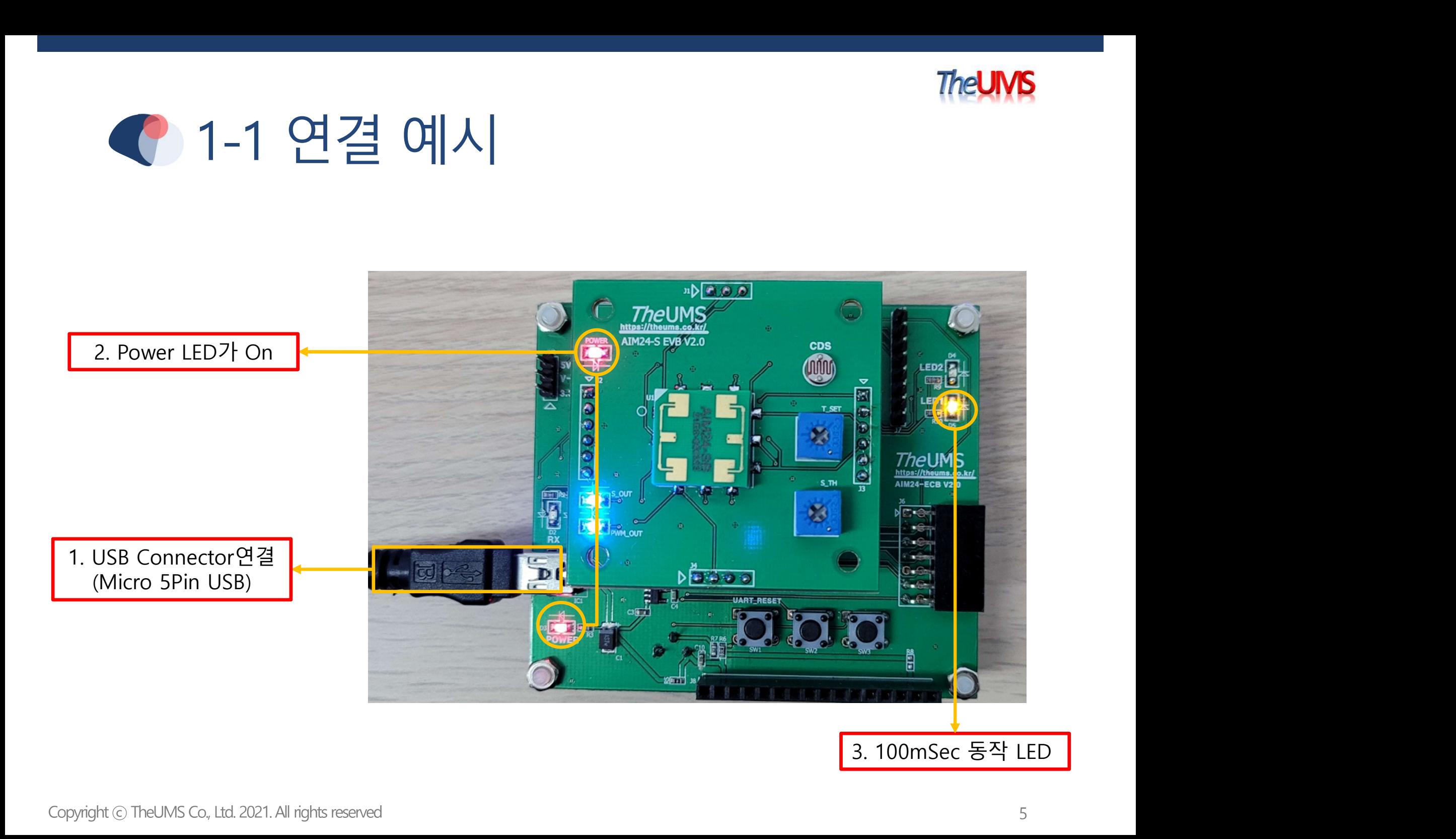

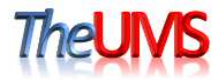

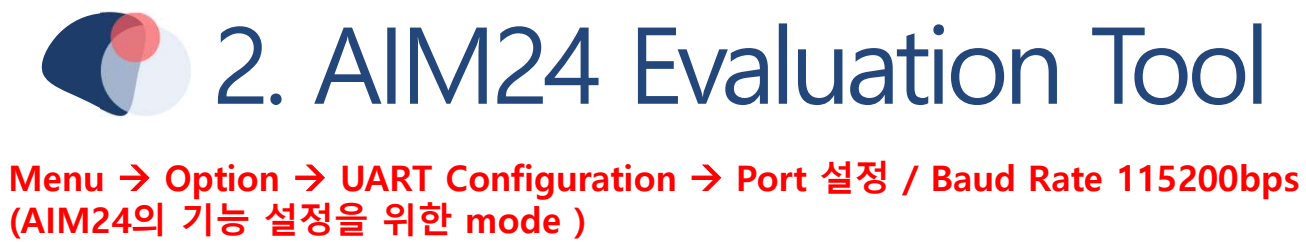

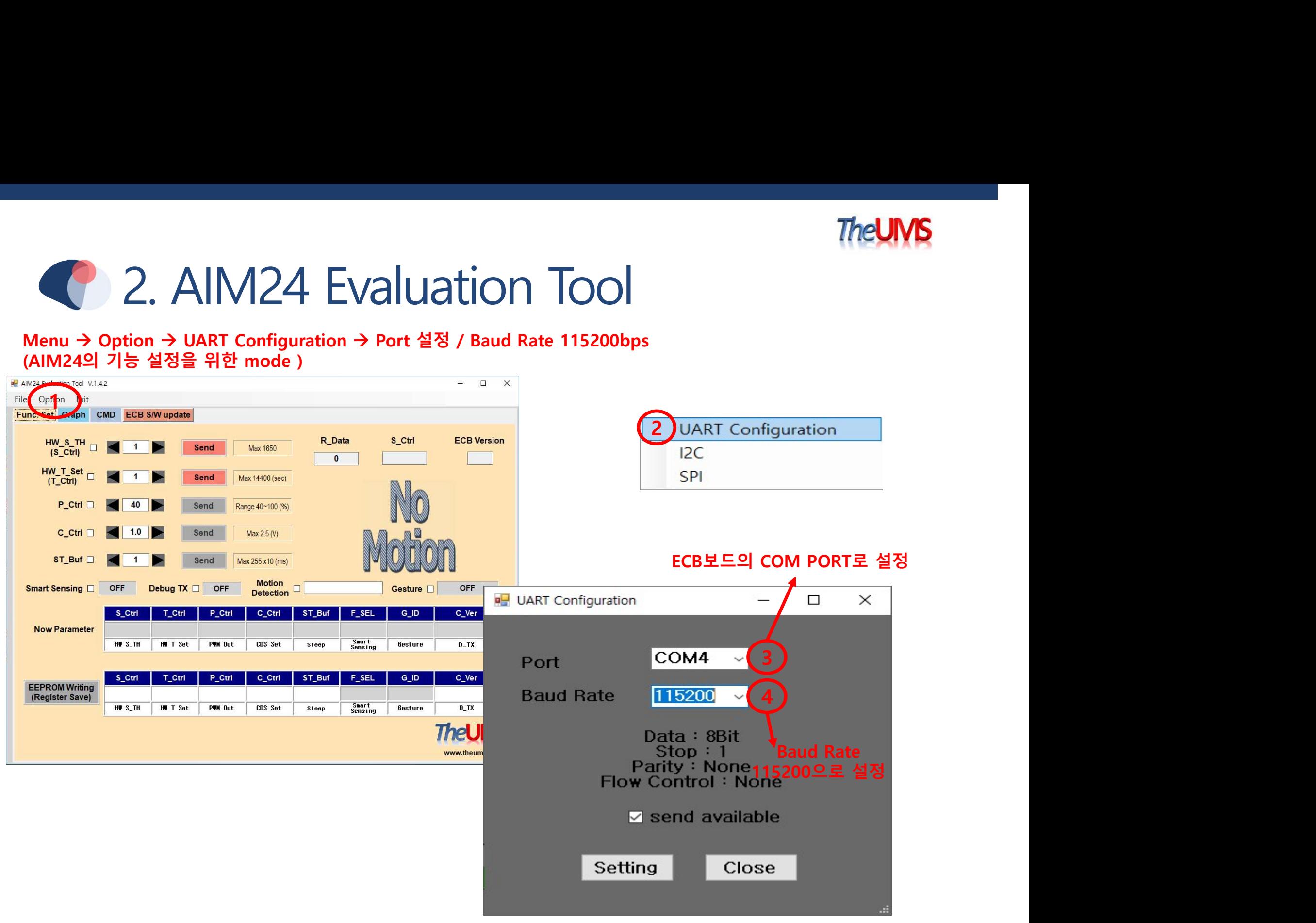

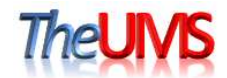

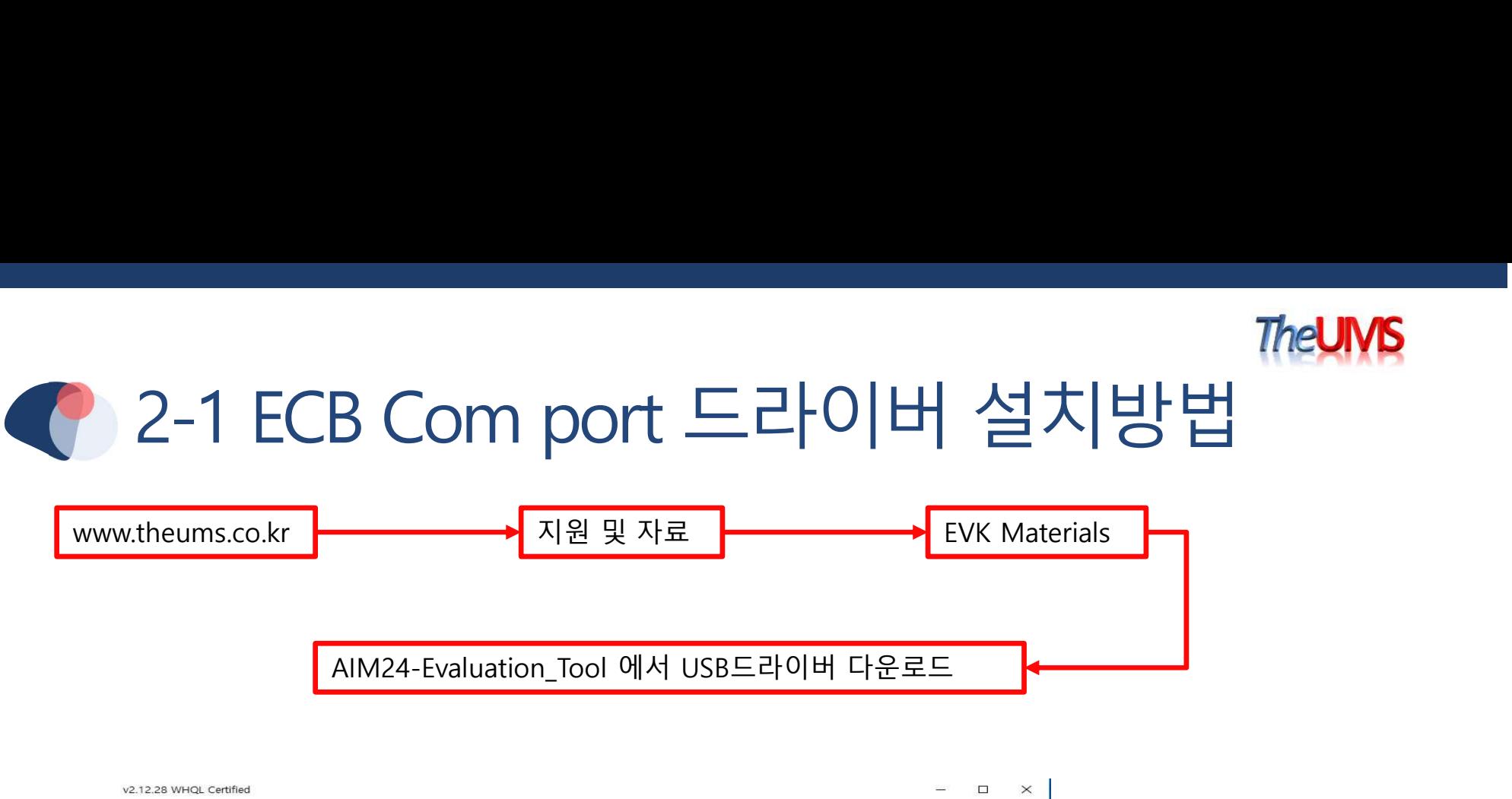

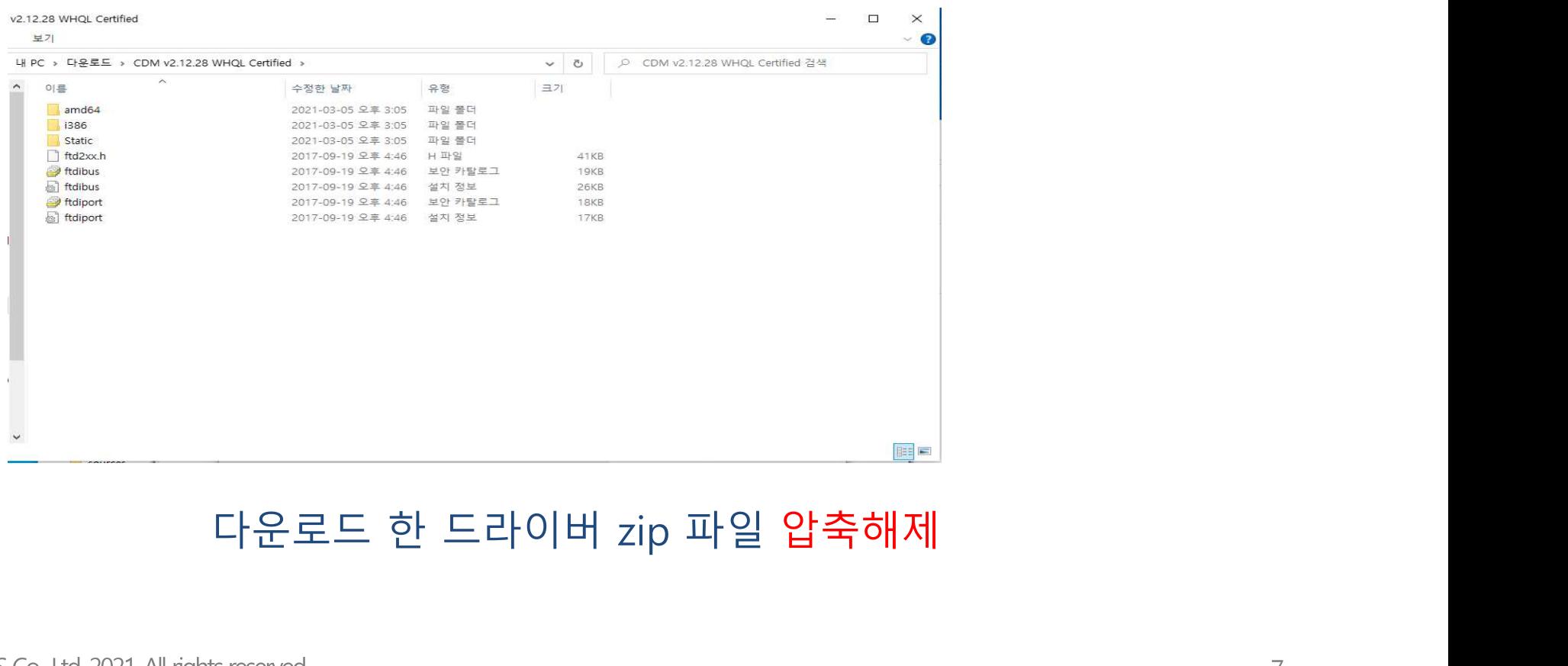

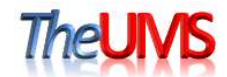

# • 2-1 ECB Com port 드라이버 설치방법

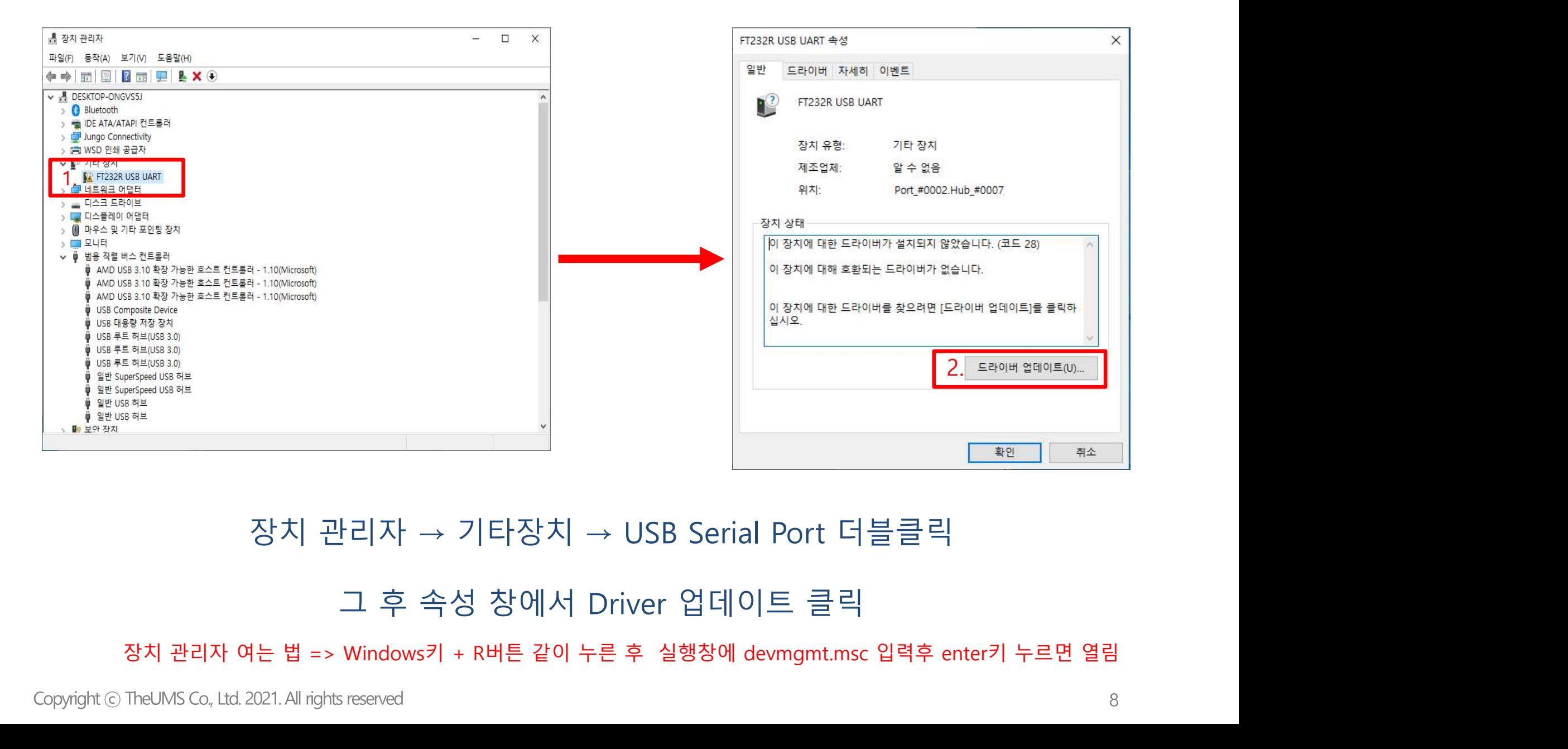

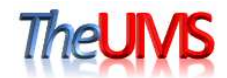

# 2-1 ECB Com port 드라이버 설치방법

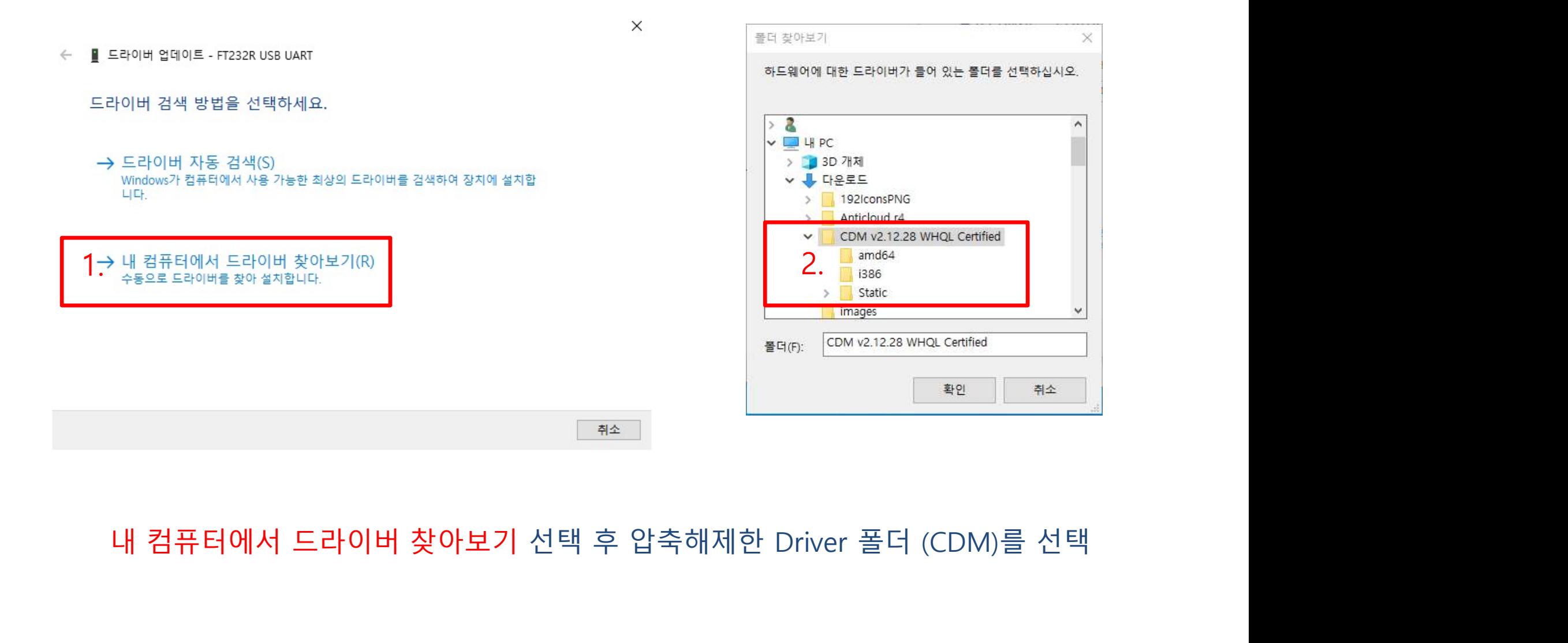

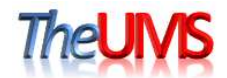

# 2-1 ECB Com port 드라이버 설치방법

×.

■ 드라이버 업데이트 - USB Serial Converter  $\leftarrow$ 

Windows에서 드라이버를 업데이트했습니다.

다음 디바이스의 드라이버 설치를 완료했습니다.

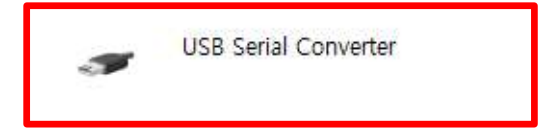

# usa serial converter<br>설치 완료 후 추가 드라이버 설치 필요<br><sub>served</sub>

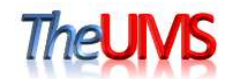

# 2-1 ECB Com port 드라이버 설치방법

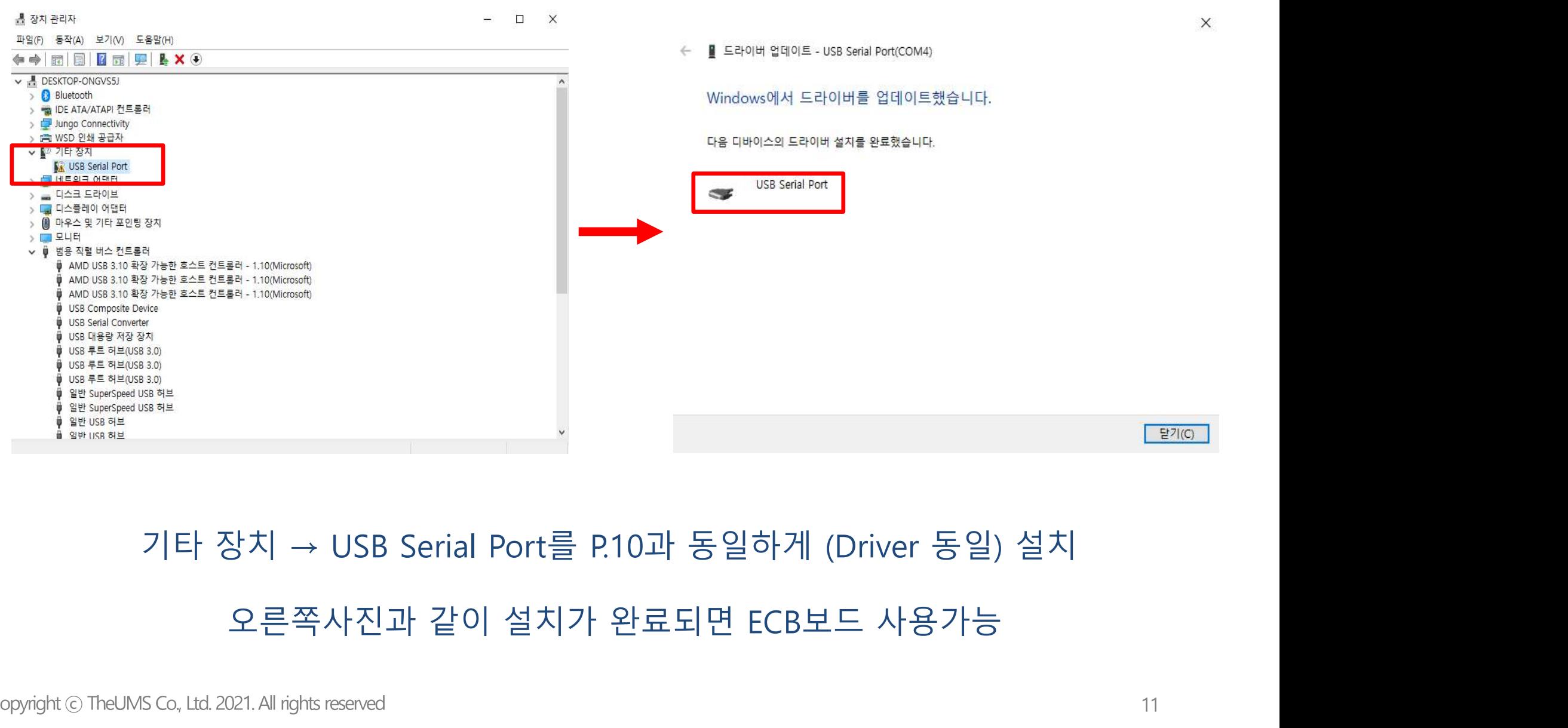

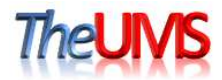

# <mark>수</mark> 2-2 ECB Com port 확인 방법

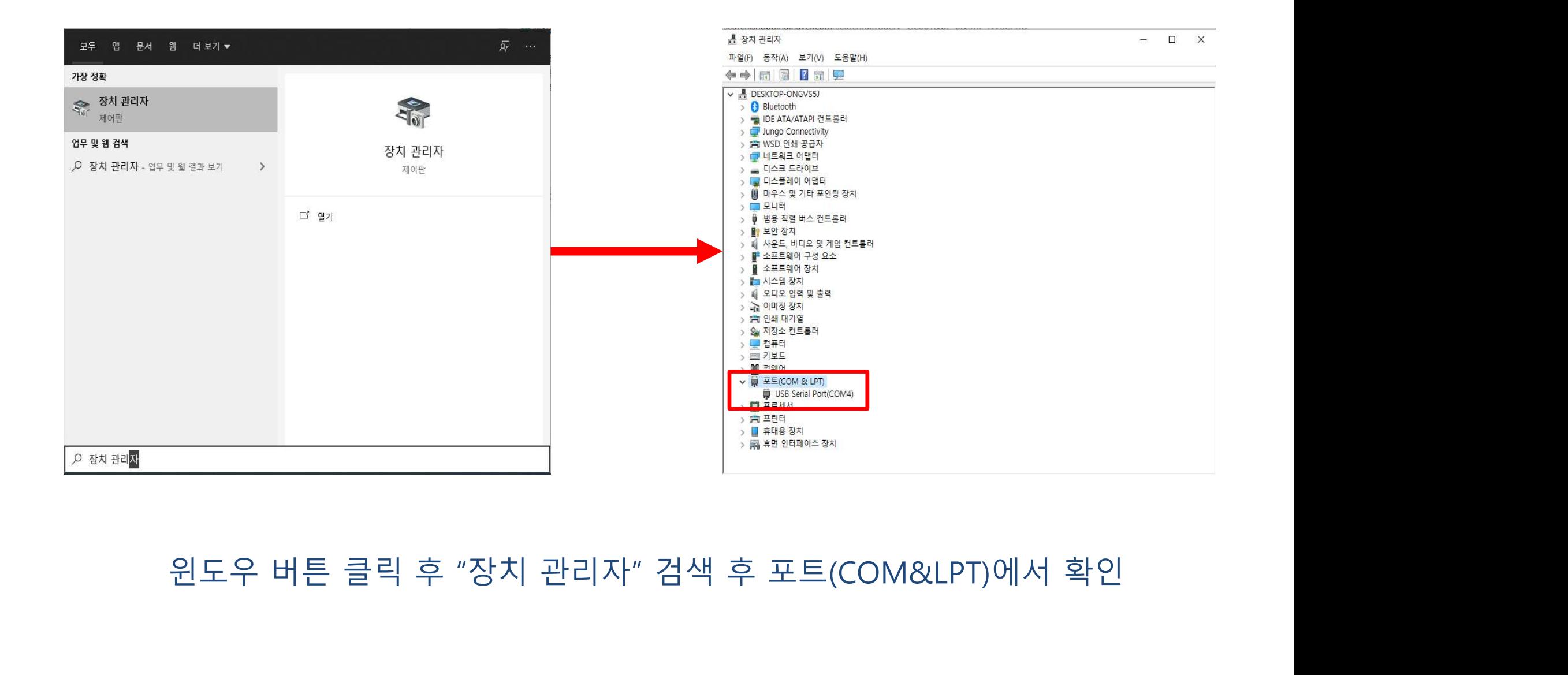

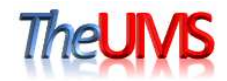

# $\bullet$  3. Func. Set Mode –  $\div$  8

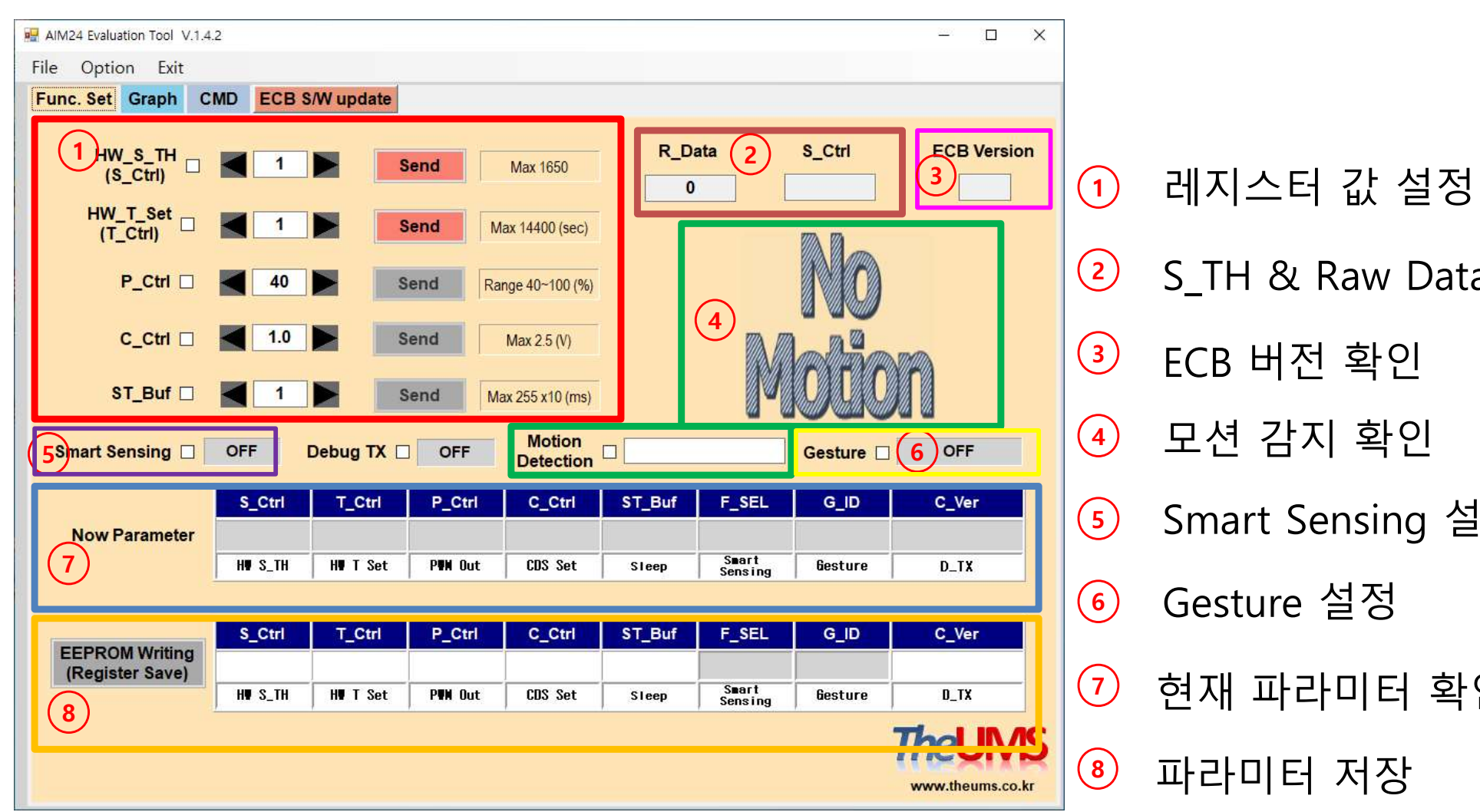

- <mark>The**UIVS**<br>레지스터 값 설정<br>S\_TH & Raw Data 확인</mark> S\_TH & Raw Data 확인 레지스터 값 설정<br>S\_TH & Raw Data 확인<br>ECB 버전 확인<br>모션 감지 확인 1) 레지스터 값 설정<br>2) S\_TH & Raw Data 확인<br>3) ECB 버전 확인<br>4) 모션 감지 확인<br>5) Smart Sensing 설정<br>6) Gesture 설정<br>7) 현재 파라미터 확인<br>8) 파라미터 저장 레지스터 값 설정<br>S\_TH & Raw Data 확인<br>ECB 버전 확인<br>모션 감지 확인<br>Smart Sensing 설정 2) S\_TH & Raw Data 확인<br>3) ECB 버전 확인<br>4) 모션 감지 확인<br>5) Smart Sensing 설정<br>6) Gesture 설정<br>2) 현재 파라미터 확인<br>8) 파라미터 저장
- 
- 
- Smart Sensing 설정
- Gesture 설정
- $\overline{10}$  현재 파라미터 확인

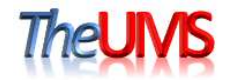

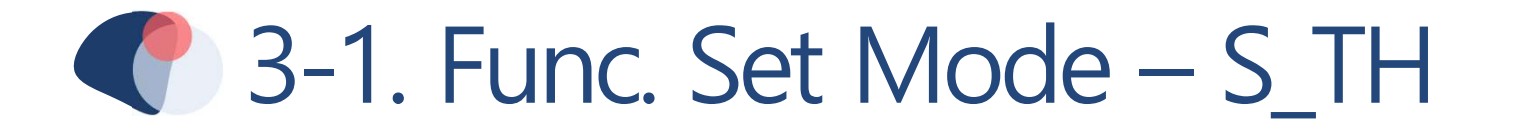

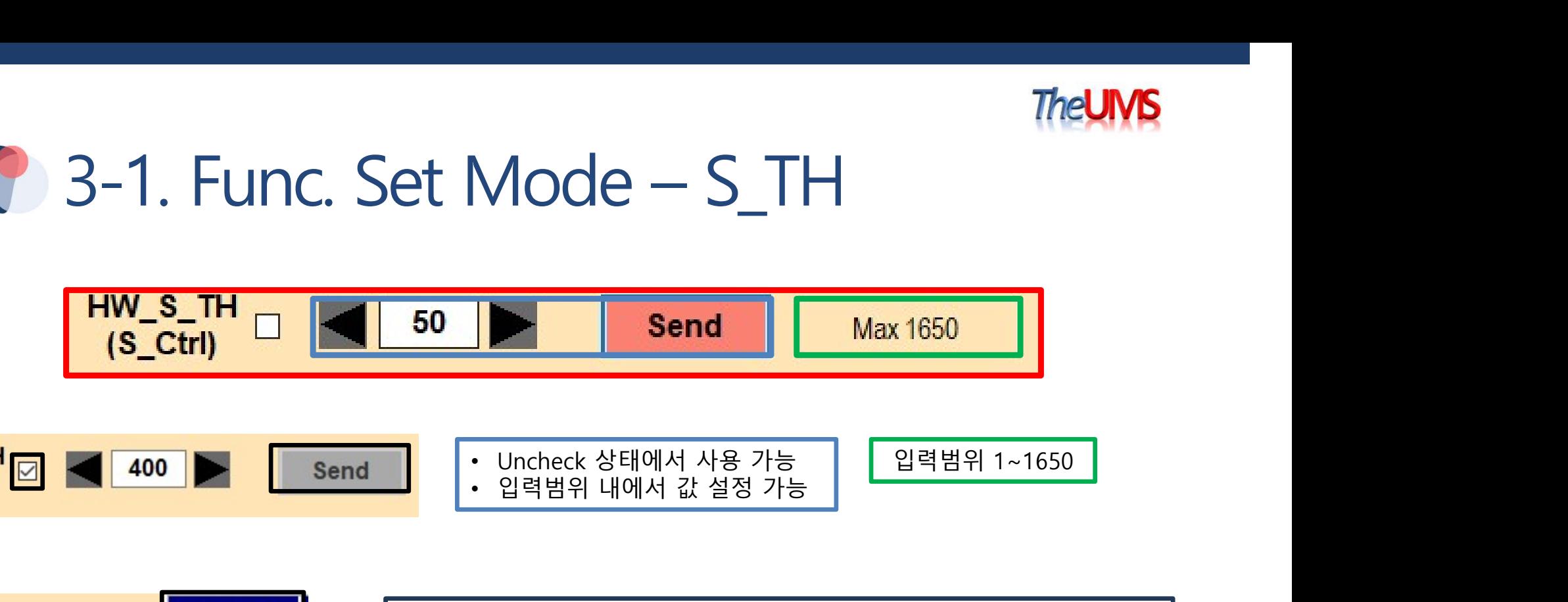

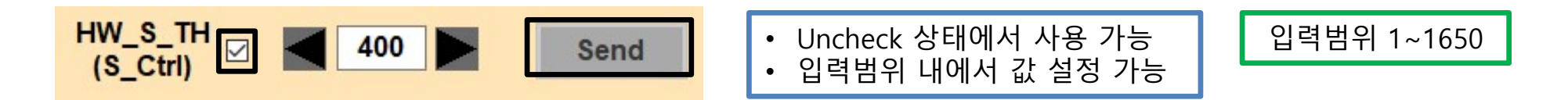

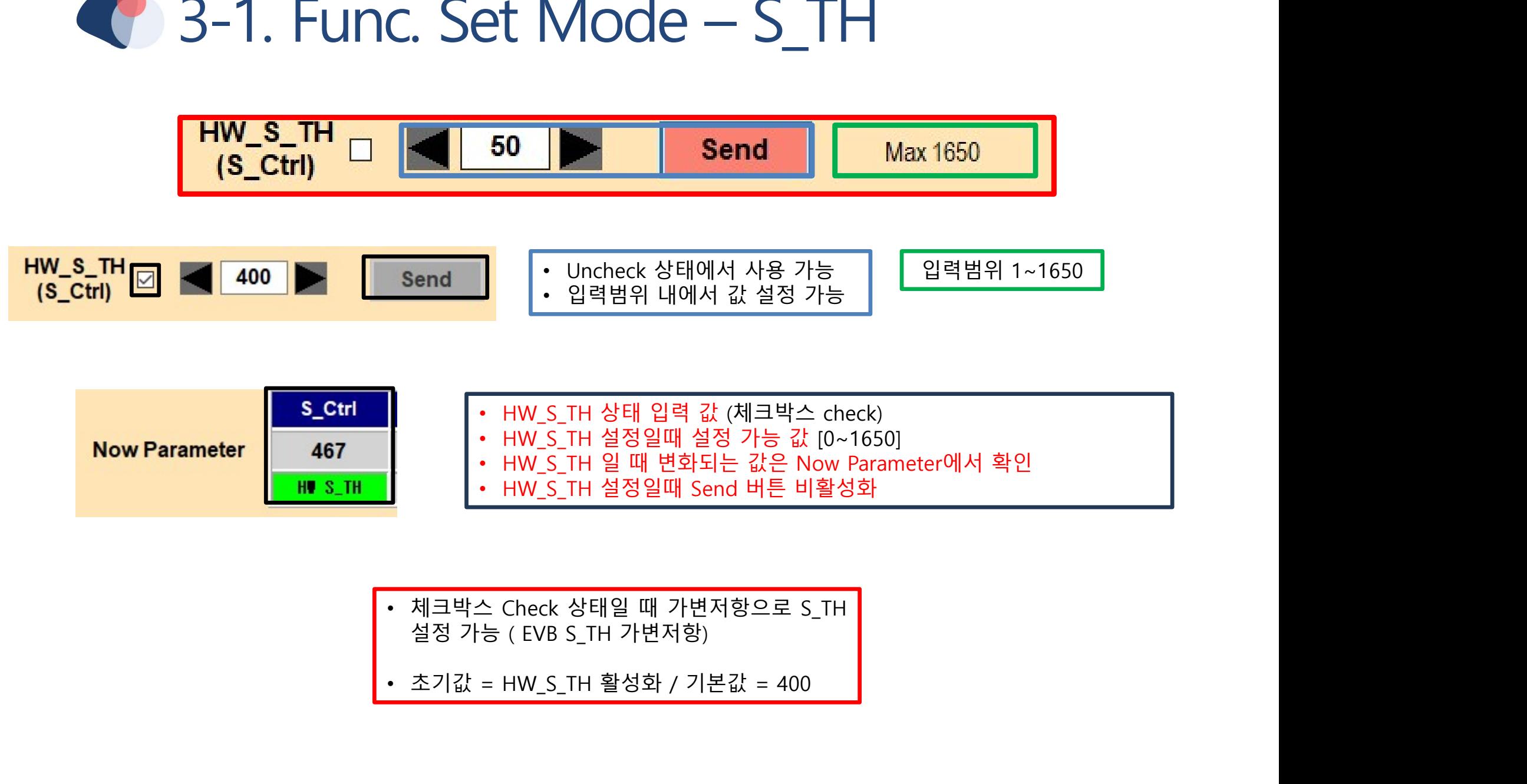

- 
- 

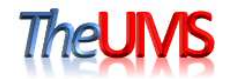

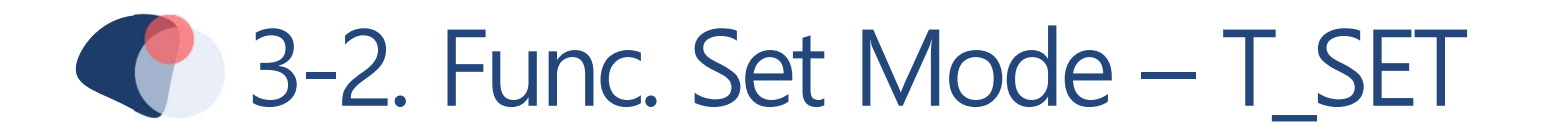

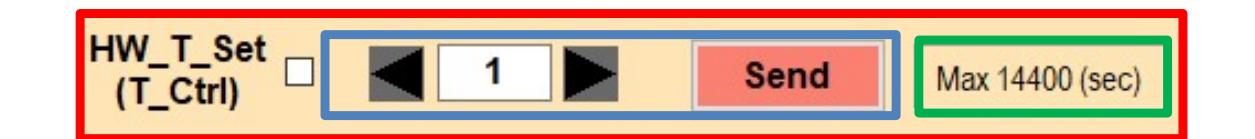

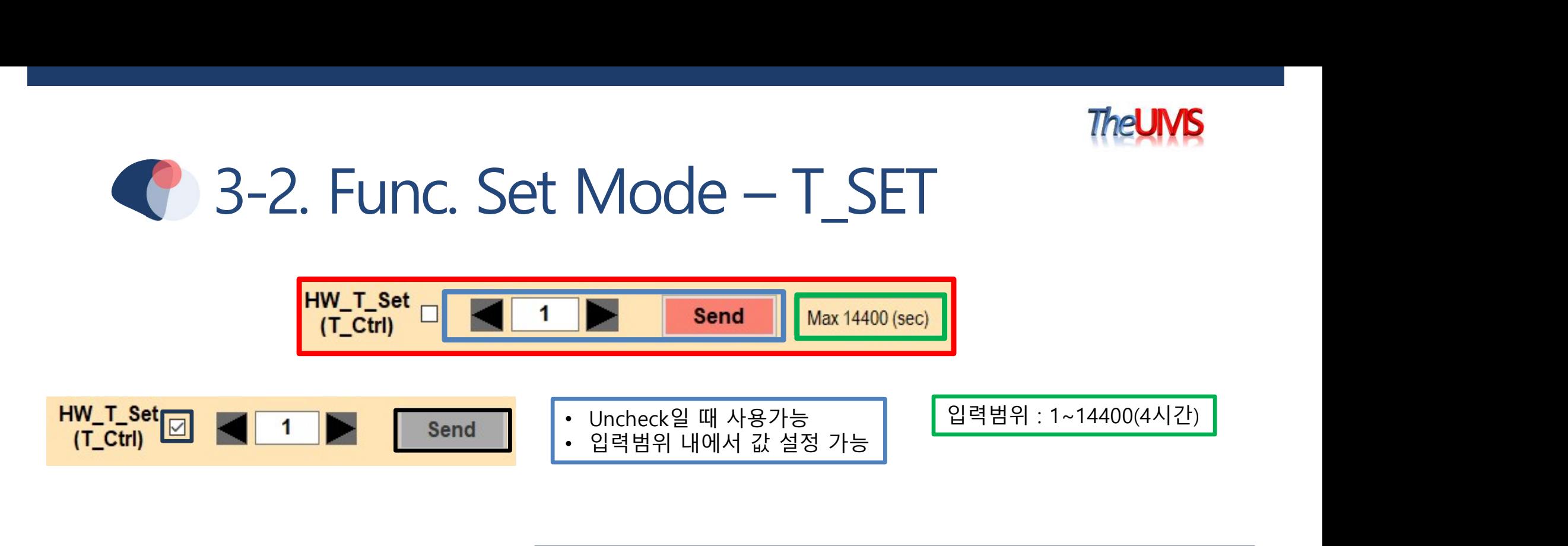

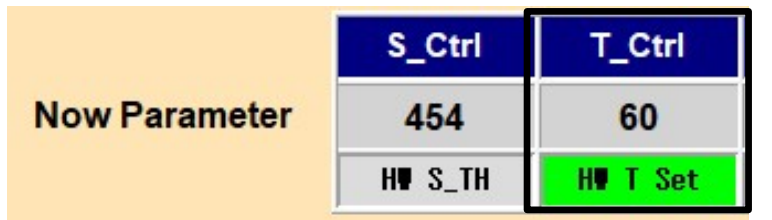

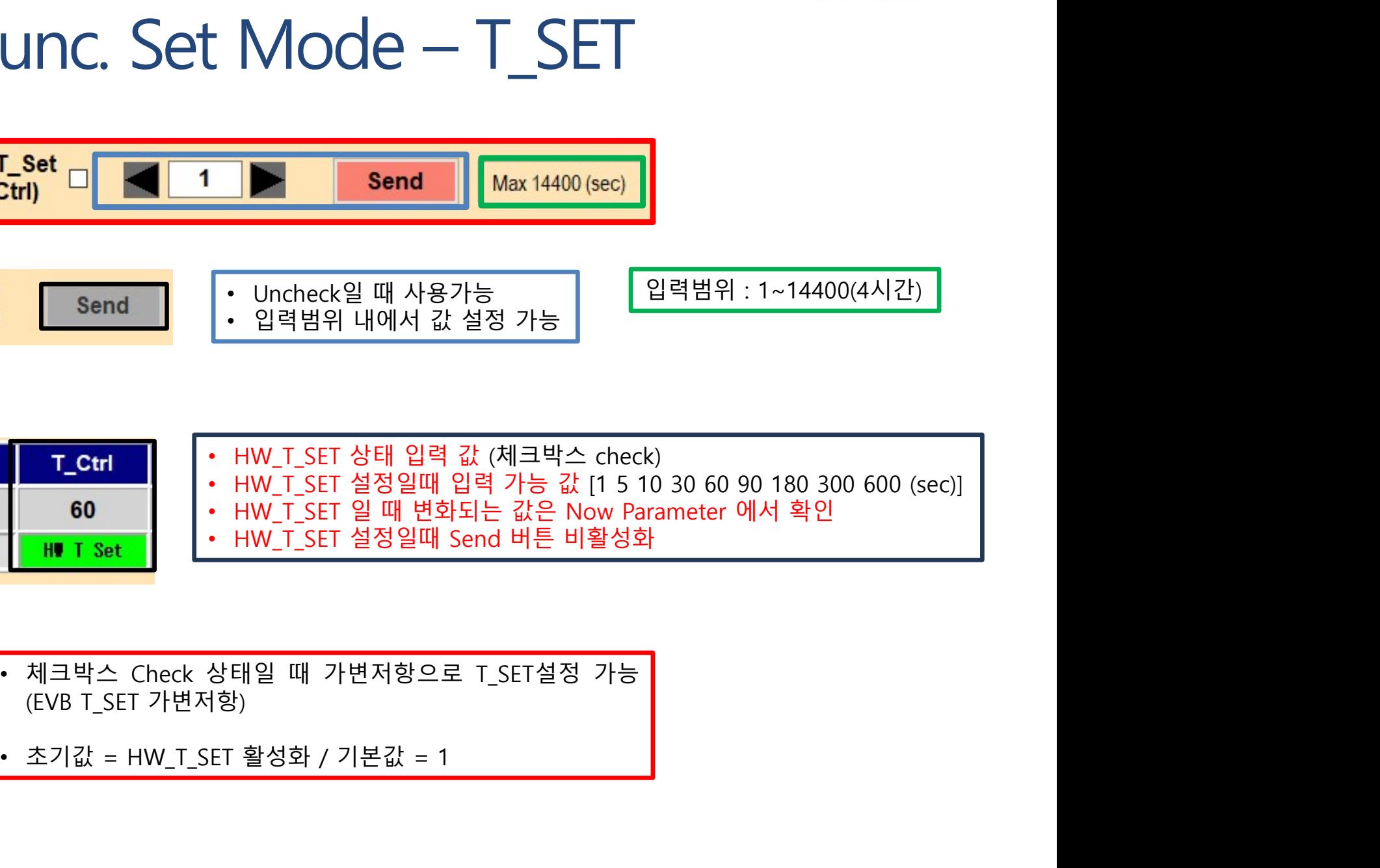

- 
- 

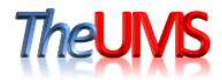

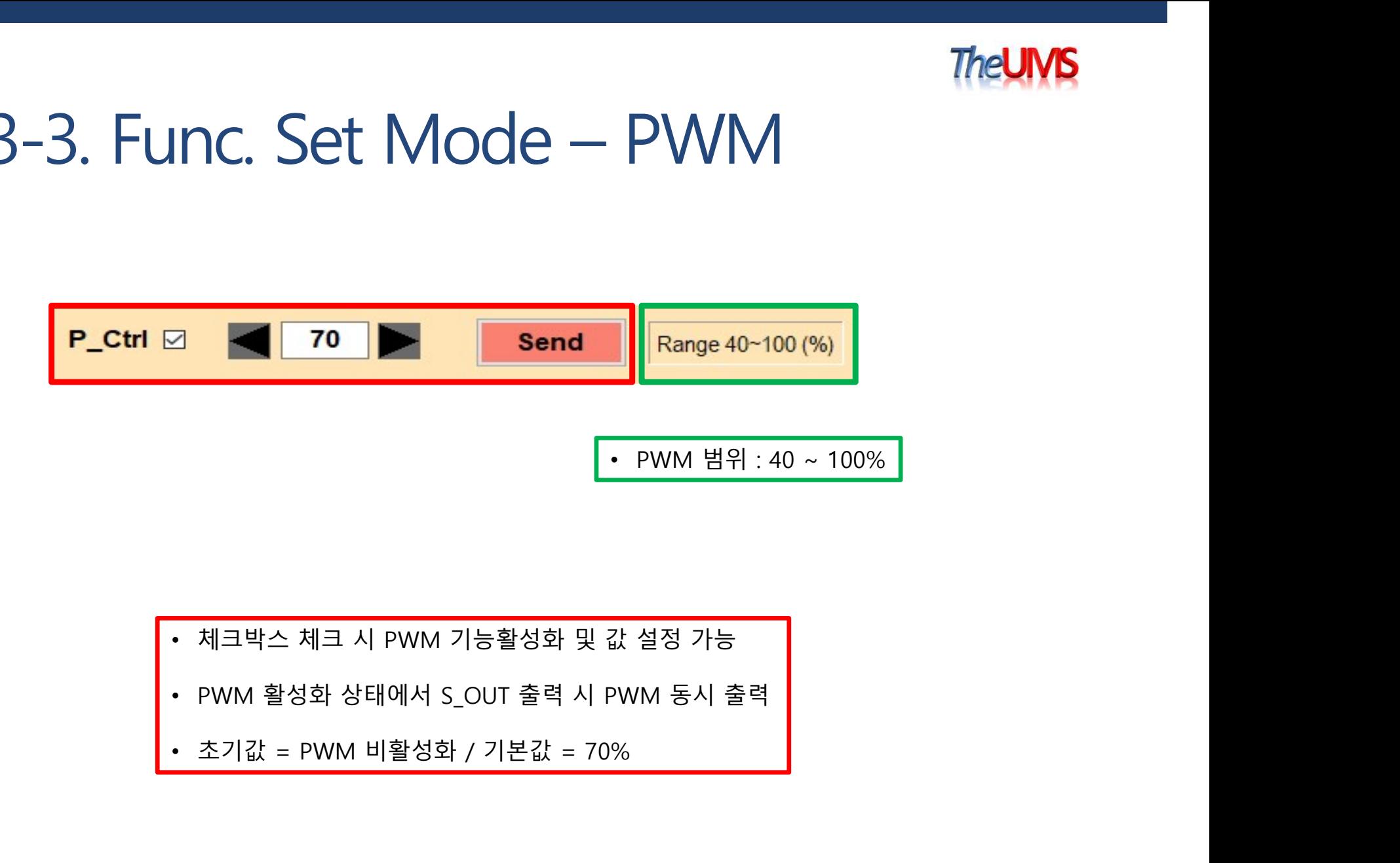

- 
- 
- 

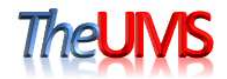

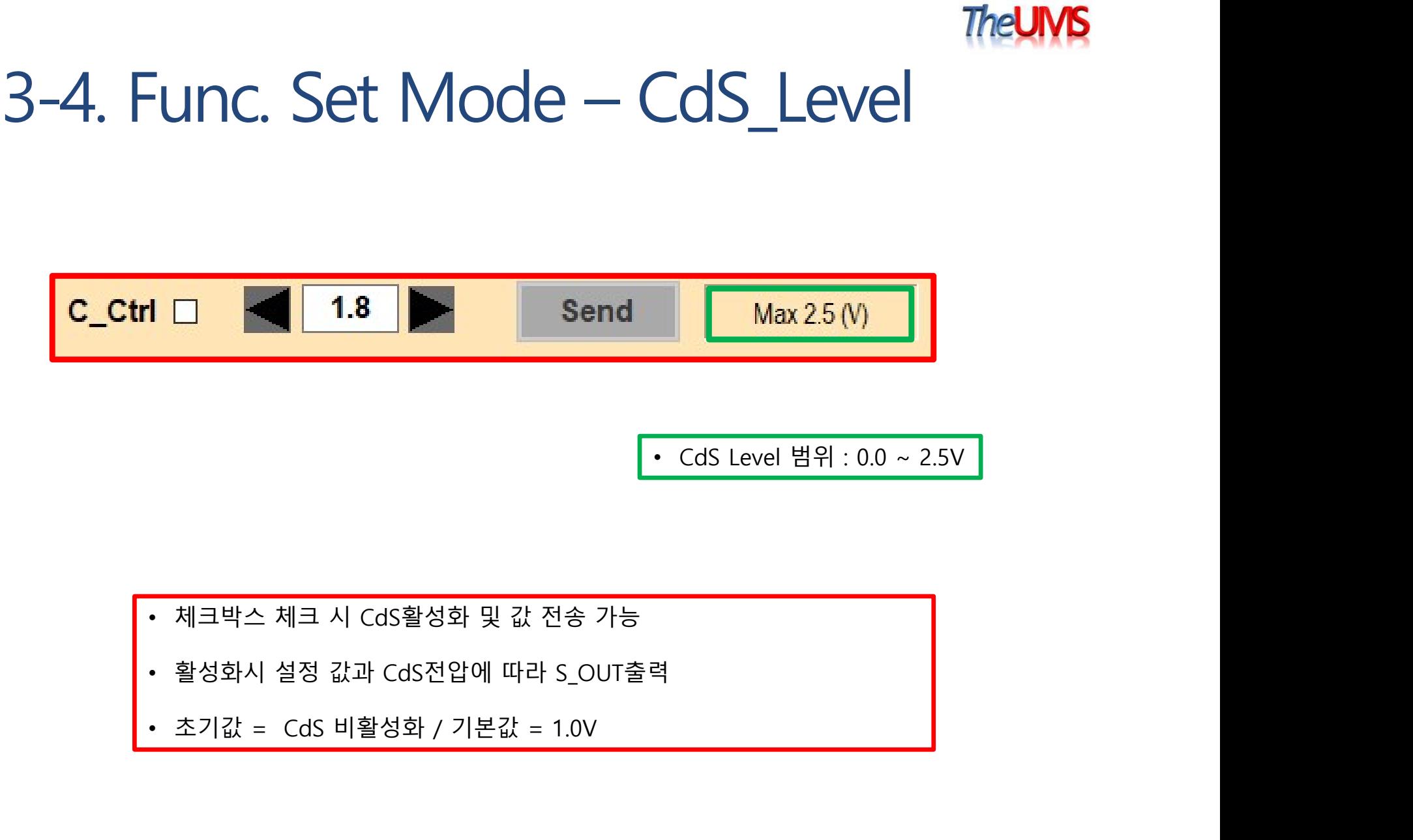

- 
- 
- 

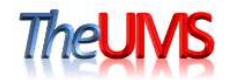

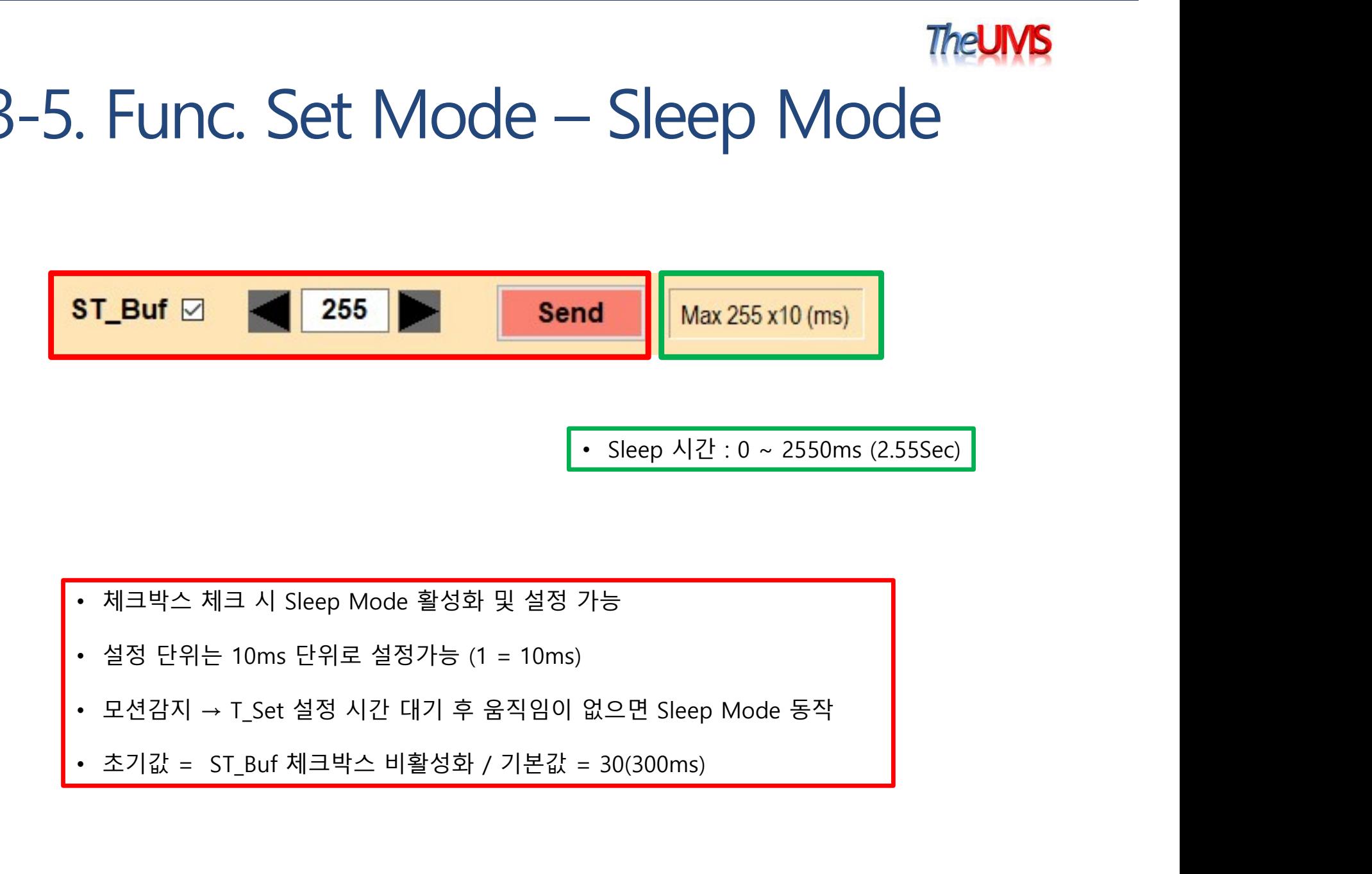

- 
- 
- 
- 

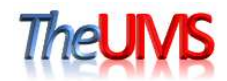

# $\frac{1}{2}$  Maltimode – Smart Sensing<br>
• Maltimode – Smart Sensing 활성화 (S\_TH 가변범위 : 250 ~ 640)<br>• HW\_S\_TH사용 중 Smart Sensing활성화시 HW\_S\_TH 강제 OFF<br>• 전원 공급 후 2초간 Smart Calibration 진행<br>• Smart Sensing책정 후 10초 이상 예술 인신팀 경우 Smart Cal

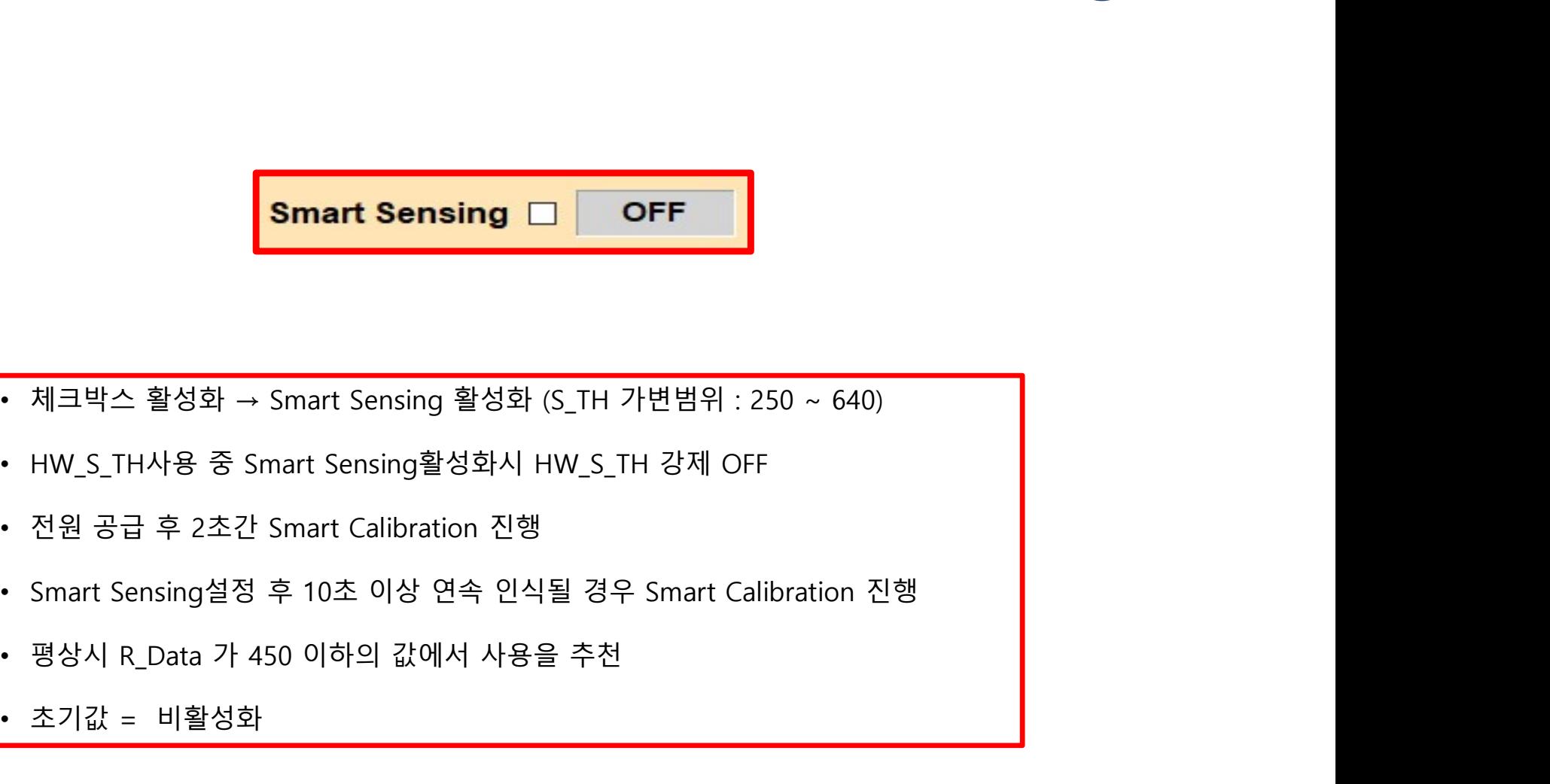

- 체크박스 활성화 → Smart Sensing 활성화 (S\_TH 가변범위 : 250 ~<br>• HW\_S\_TH사용 중 Smart Sensing활성화시 HW\_S\_TH 강제 OFF<br>• 전원 공급 후 2초간 Smart Calibration 진행<br>• Smart Sensing설정 후 10초 이상 연속 인식될 경우 Smart Calibrat<br>• 평상시 R\_Data 가 450 이하의 값에서 사용을 추천<br>•
- 
- 
- 
- 
- 

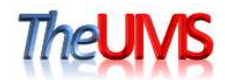

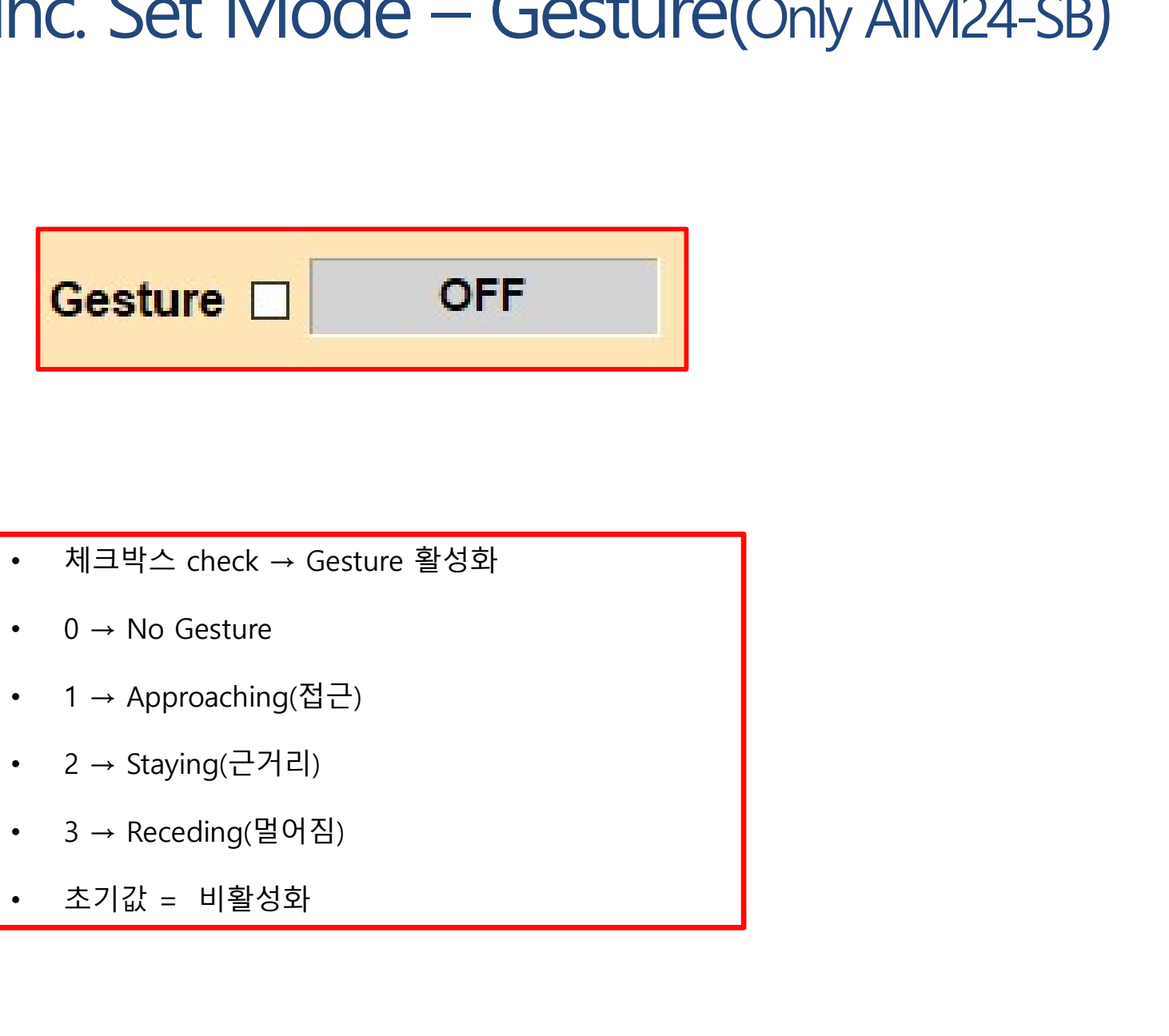

- 
- 
- 
- 
- 
- 

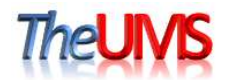

# 8 3-8. Func. Set Mode - Now Parameter

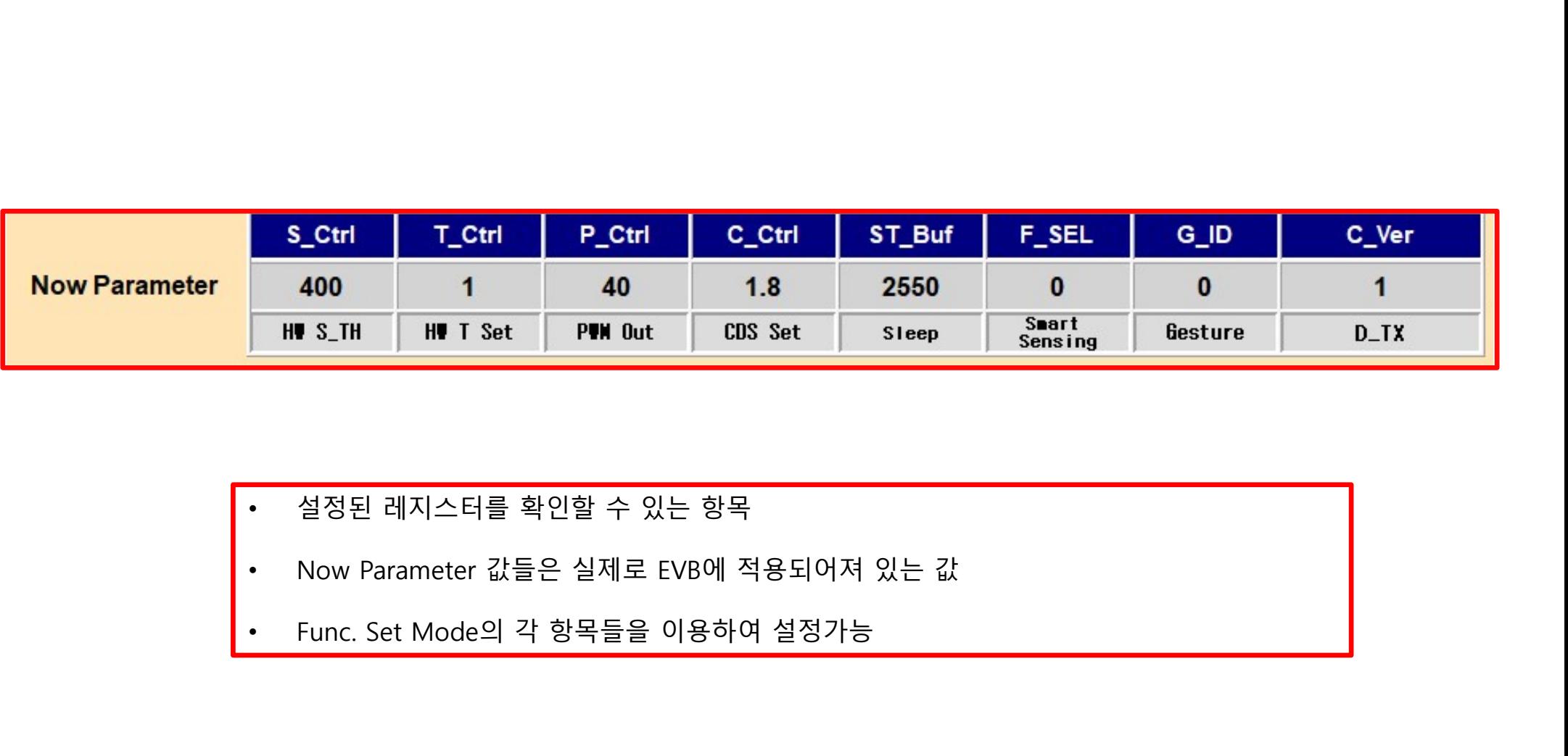

- 
- 
- 

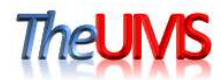

※ 예시

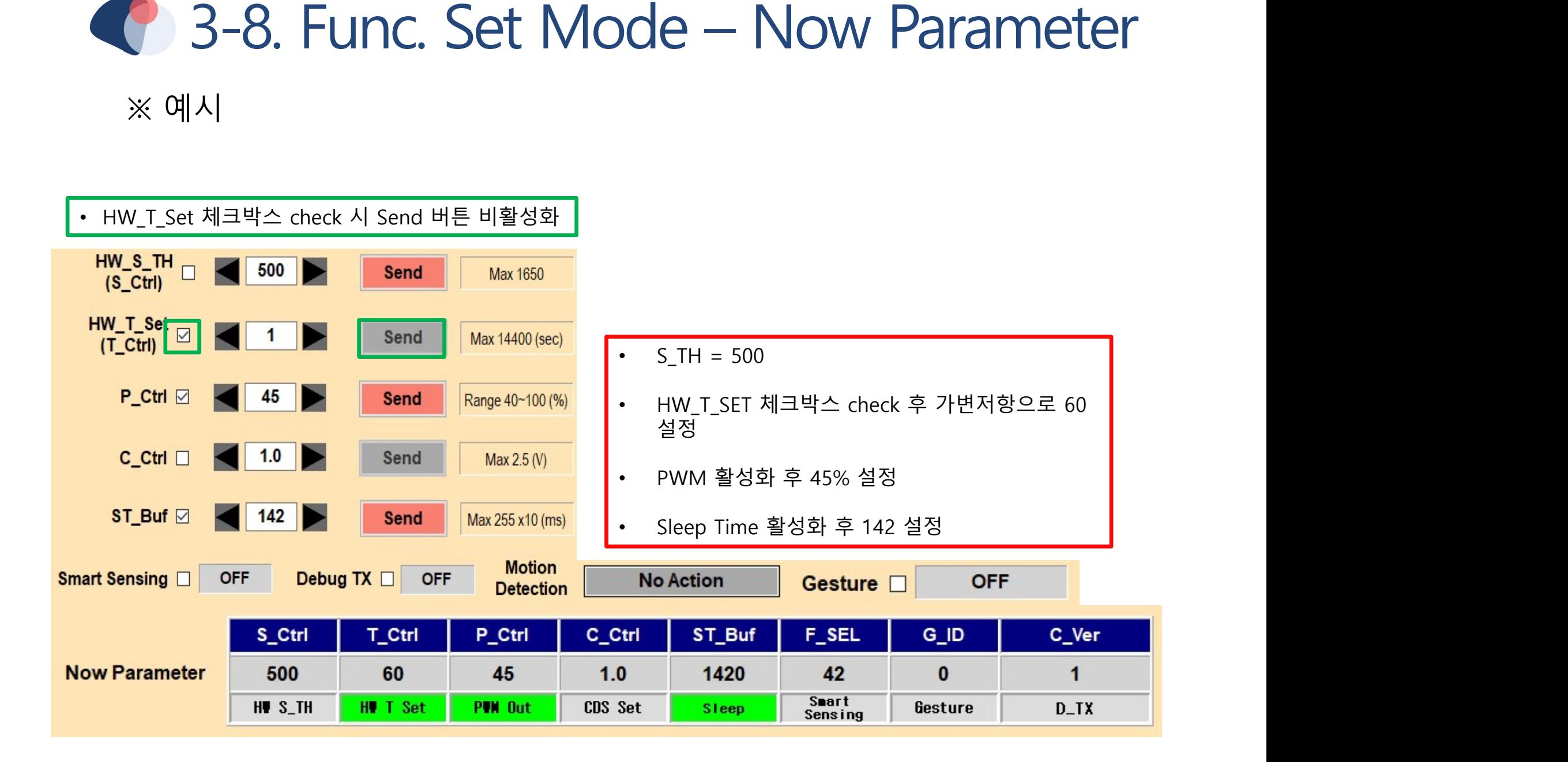

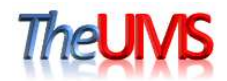

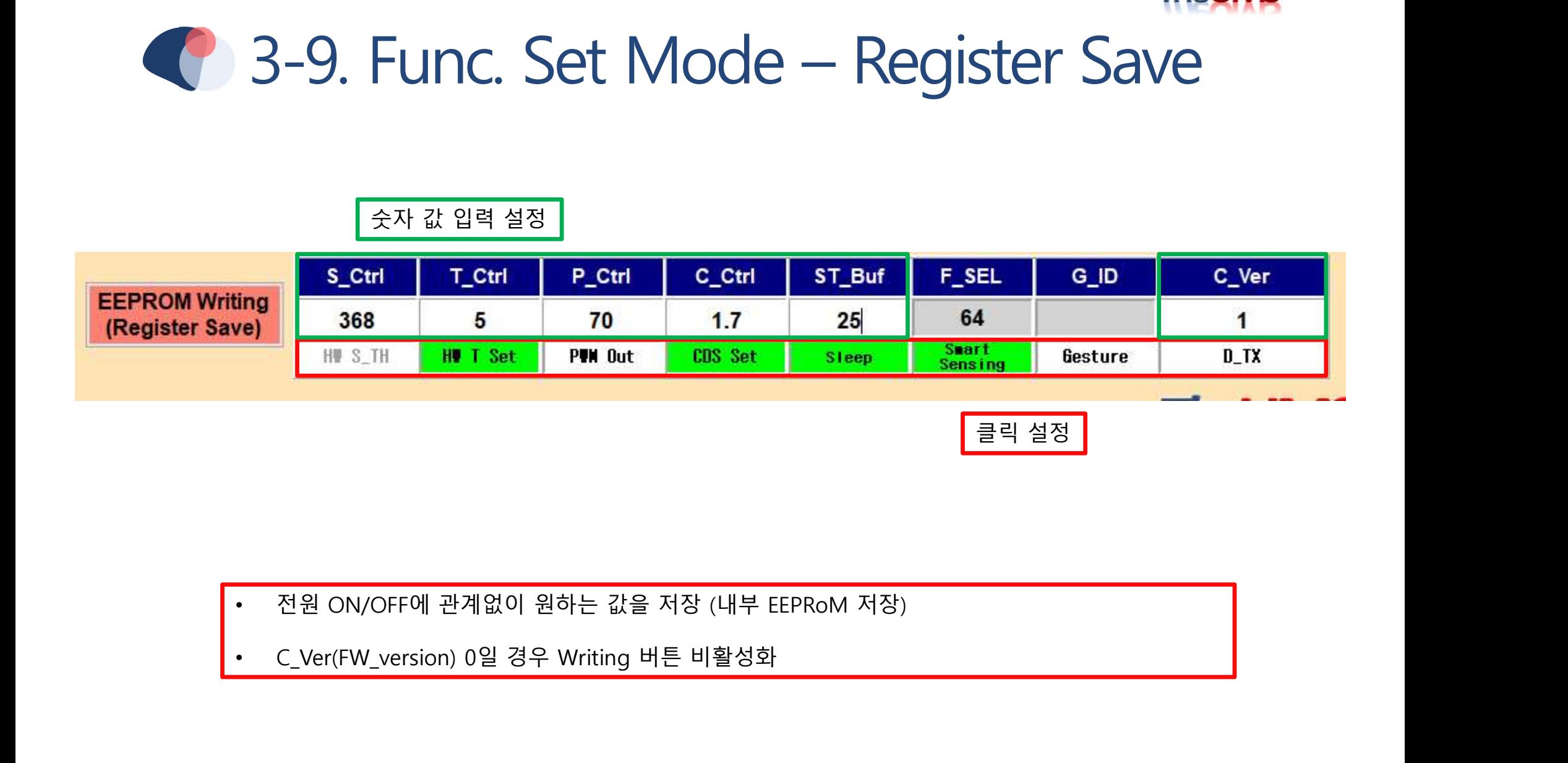

- 
- 

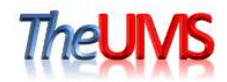

# ※ 예시

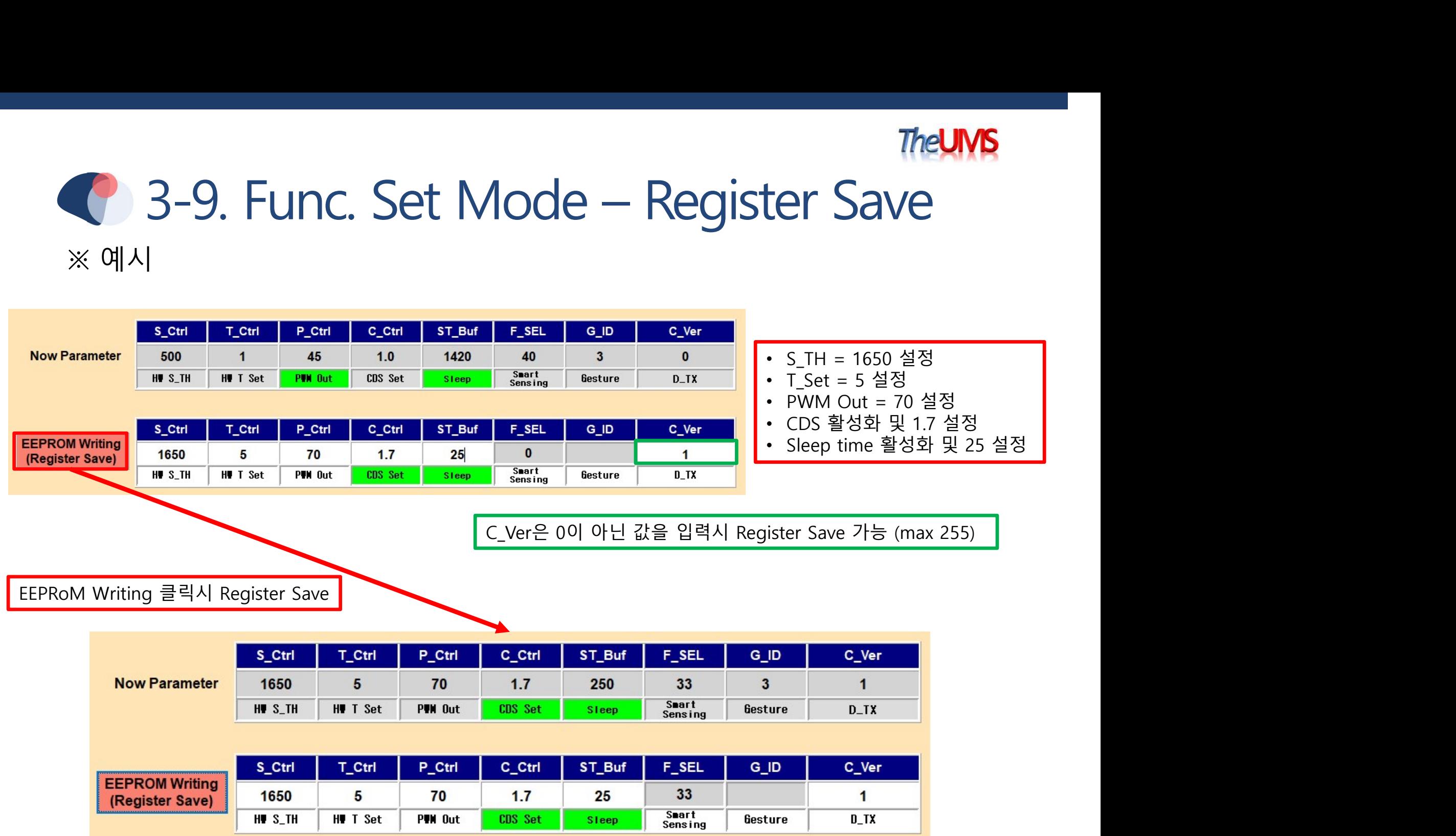

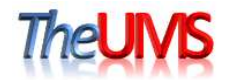

# 8-9. Func. Set Mode – Register Save

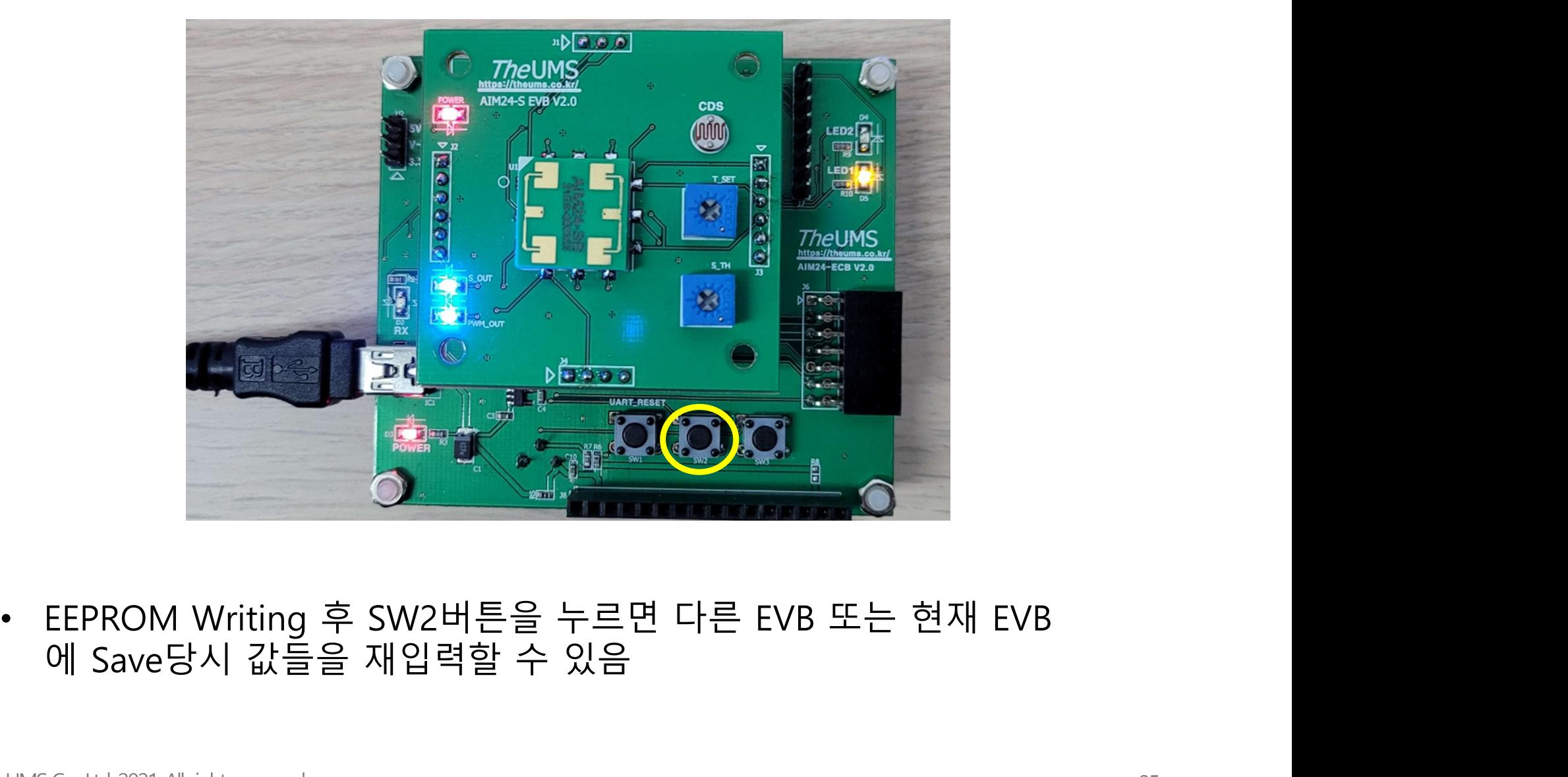

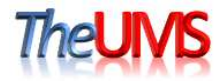

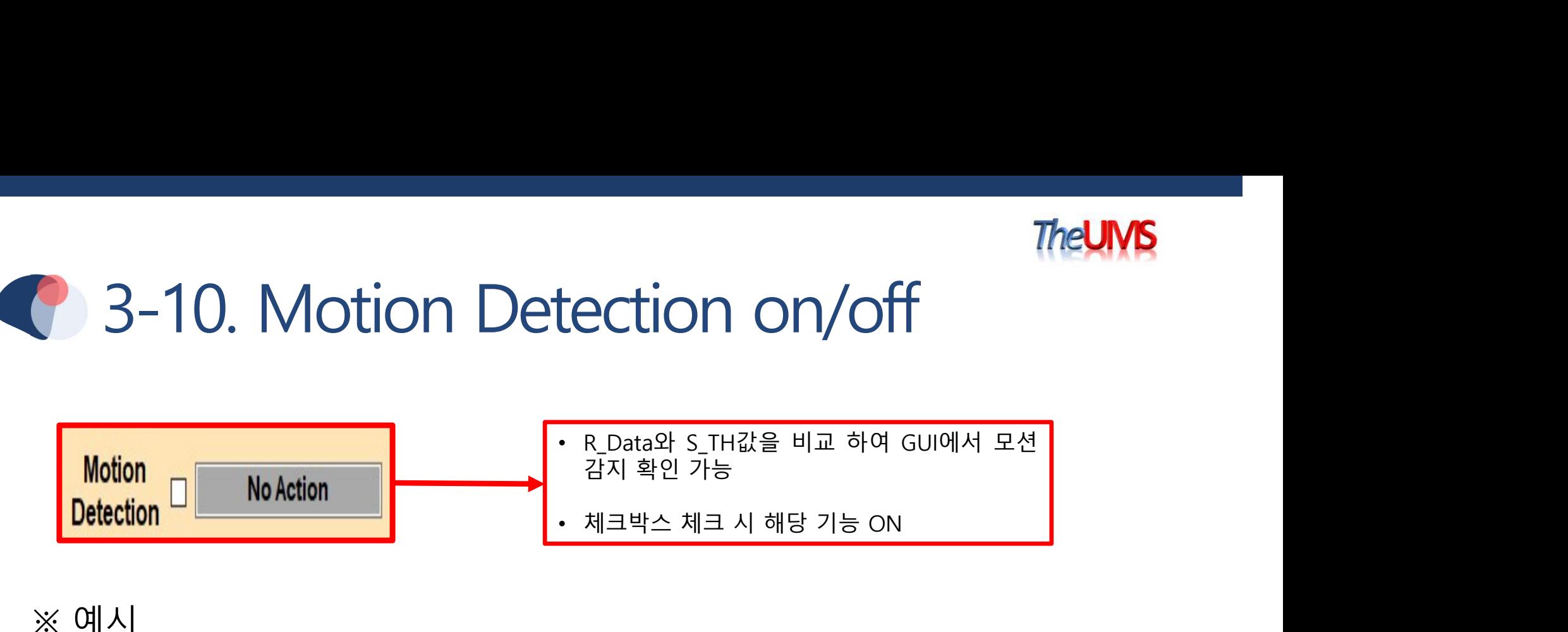

※ 예시

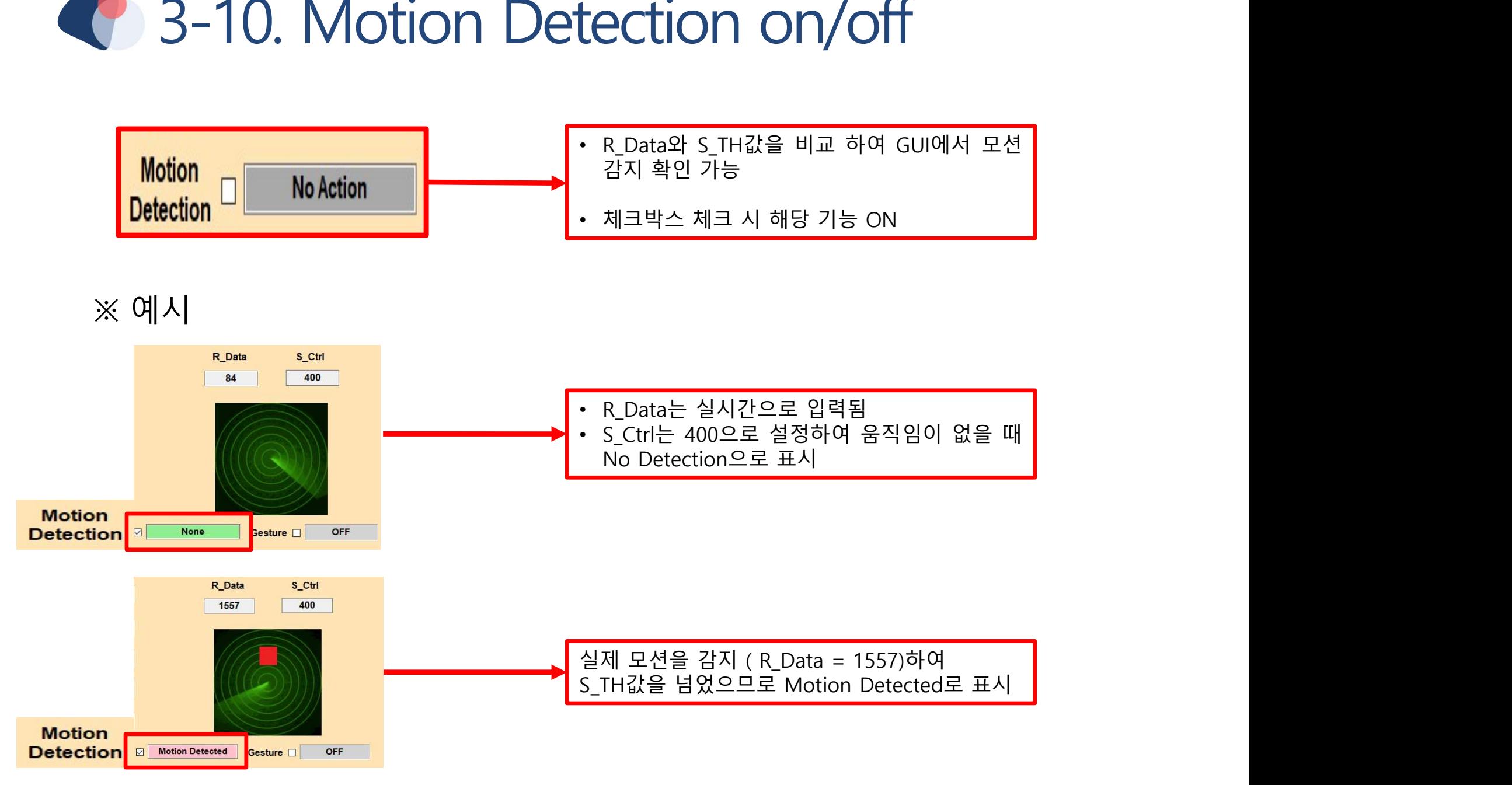

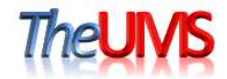

# • R\_Data : 레이다의 아날로그 신호를 내부 알고리즘을 사용하여 디지털로 변환한 Data 레지스터<br>• R\_Data : 레이다의 아날로그 신호를 내부 알고리즘을 사용하여 디지털로 변환한 Data 레지스터<br>• S\_TH(S\_Ctrl) : 용직임을 인식하는 기준 값 (감도) 설정 레지스터 Allian Affile 으지하는 시간을 설정하는 • R\_Data : 레이다의 아날로그 신호를 내부 알고리즘을 사용하여 디지털로 변환한 Data 레지스터<br>• R\_Data : 레이다의 아날로그 신호를 내부 알고리즘을 사용하여 디지털로 변환한 Data 레지스터<br>• S\_TH(S\_Ctrl) : 유 Data 가 S\_TH(S\_Ctrl)의 값을 넘었을 때, S\_OUT Pin 이 High 상태를 유지하는 시간을 설정하는<br>• T\_Set(T\_Ctrl) : R • R\_Data : 레이다의 아날로그 신호를 내부 알고리즘을 사용하여 디지털로 변환한 Data 레지스터<br>• R\_Data : 레이다의 아날로그 신호를 내부 알고리즘을 사용하여 디지털로 변환한 Data 레지스터<br>• S\_TH(S\_Ctrl) : 움직임을 인식하는 기준 값 (감도) 실정 레지스터<br>• T\_Set(T\_Ctrl) : R\_Data 가 S\_TH(S\_Ctrl)의 값을 넘었을 때, S\_OUT Pi • R\_Data : 레이다의 아날로그 신호를 내부 알고리즘을 사용하여 디지털로 변환한 Data 레지스터<br>• S\_TH(S\_Ctrl) : 움직임을 인식하는 기준 값 (감도) 설정 레지스터<br>• T\_Set(T\_Ctrl) : 용직임을 인식하는 기준 값 (감도) 설정 레지스터<br>• T\_Set(T\_Ctrl) : R\_Data 가 S\_TH(S\_Ctrl)의 값을 넘었을 때, S\_OUT Pin 이 High 상태를 • R\_Data : 레이다의 아날로그 신호를 내부 알고리즘을 사용하여 디지털로 변환한 Data 레지스터<br>• S\_TH(S\_Ctrl) : 음직임을 인식하는 기준 값 (감도) 설정 레지스터<br>• S\_TH(S\_Ctrl) : 음직임을 인식하는 기준 값 (감도) 설정 레지스터<br>• T\_Set(T\_Ctrl) : R\_Data 가 S\_TH(S\_Ctrl)의 값을 넘었을 때, S\_OUT Pin 이 High 상태를

- 
- 
- 레지스터 • R\_Data : 레이다의 아날로그 신호를 내부 알고리즘을 사용하여 디지털로 변환한 Data 레지스터<br>• S\_TH(S\_Ctrl) : 움직임을 인식하는 기준 값 (감도) 설정 레지스터<br>• T\_Set(T\_Ctrl) : R\_Data 가 S\_TH(S\_Ctrl)의 값을 넘었을 때, S\_OUT Pin 이 High 상태를 유지하는 시간을 설정하는<br>• T\_Set(T\_Ctrl) : R\_Data 가 S\_TH( • R\_Data : 레이다의 아날로그 신호를 내부 알고리즘을 사용하여 디지털로 변환한 Data 레지스터<br>• S\_TH(S\_Ctrl) : 움직임을 인식하는 기준 값 (감도) 설정 레지스터<br>• T\_Set(T\_Ctrl) : R\_Data 가 S\_TH(S\_Ctrl)의 값을 넘었을 때, S\_OUT Pin 이 High 상태를 유지하는 시간을 설정하는<br>• PWM(P\_Ctrl) : 움직임이 인식되었을 때 PWM • S\_TH(S\_Ctrl) : 움직임을 인식하는 기준 값 (감도) 설정 레지스터<br>• T\_Set(T\_Ctrl) : R\_Data 가 S\_TH(S\_Ctrl)의 값을 넘었을 때, S\_OUT Pin 이 High 상태를 유지하는 시간을 설정하는<br>• PWM(P\_Ctrl) : 움직임이 인식되었을 때 PWM Pin 으로 출력되는 Duty 를 설정하는 레지스터<br>• GdS(C\_Ctrl) : CdS(Cadminum 인식하는 기준 값 (감도) 설정 레지스터<br>· S\_TH(S\_Ctrl)의 값을 넘었을 때, S\_OUT Pin 이 High 상태를 유지하는 시간을 설정하는<br>인식되었을 때 PWM Pin 으로 출력되는 Duty 를 설정하는 레지스터<br>inumsufide **S**ensor, 조도센서) Pin 의 입력전압 값을 설정하는 레지스터<br>eep 시간 설정 레지스터(10mSec 단위)<br>- 기반으로 자동으로 S\_TH값을 • T\_Set(T\_Ctrl) : R\_Data 가 S\_TH(S\_Ctrl)의 값을 넘었을 때, S\_OUT Pin 이 High 상태를 유지하는 시간을 설정하는<br>• PWM(P\_Ctrl) : 움직임이 인식되었을 때 PWM Pin 으로 출력되는 Duty 를 설정하는 레지스터<br>• CdS(C\_Ctrl) : CdS(Cadminumsufide Sensor, 조도센서) Pin 의 입력전압 값을 설정하는 레지스터<br>
- 
- 
- 
- 
- 
- CdS(C\_Ctrl) : CdS(**Cad**minumsufide Sensor, 조도센서) Pin 의 입력전압 값을 설정하는 레지스터<br>• Sleep Mode(ST\_Buf) : Sleep 시간 설정 레지스터(10mSec 단위)<br>• Smart Sensing: R\_Data를 기반으로 자동으로 S\_TH값을 설정<br>• Customer Firmware : 사용자가 자신의 값을 AIM24에 저장하고 관리<br>•
- 
- Gesture ID(G ID) : Approach(접근) , Stay(근거리) , Receding(멀어짐)
- 

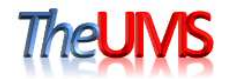

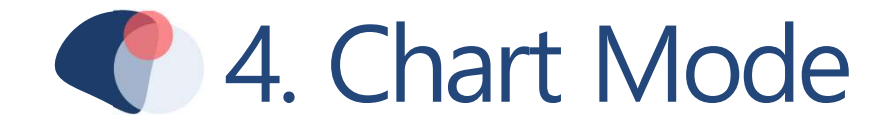

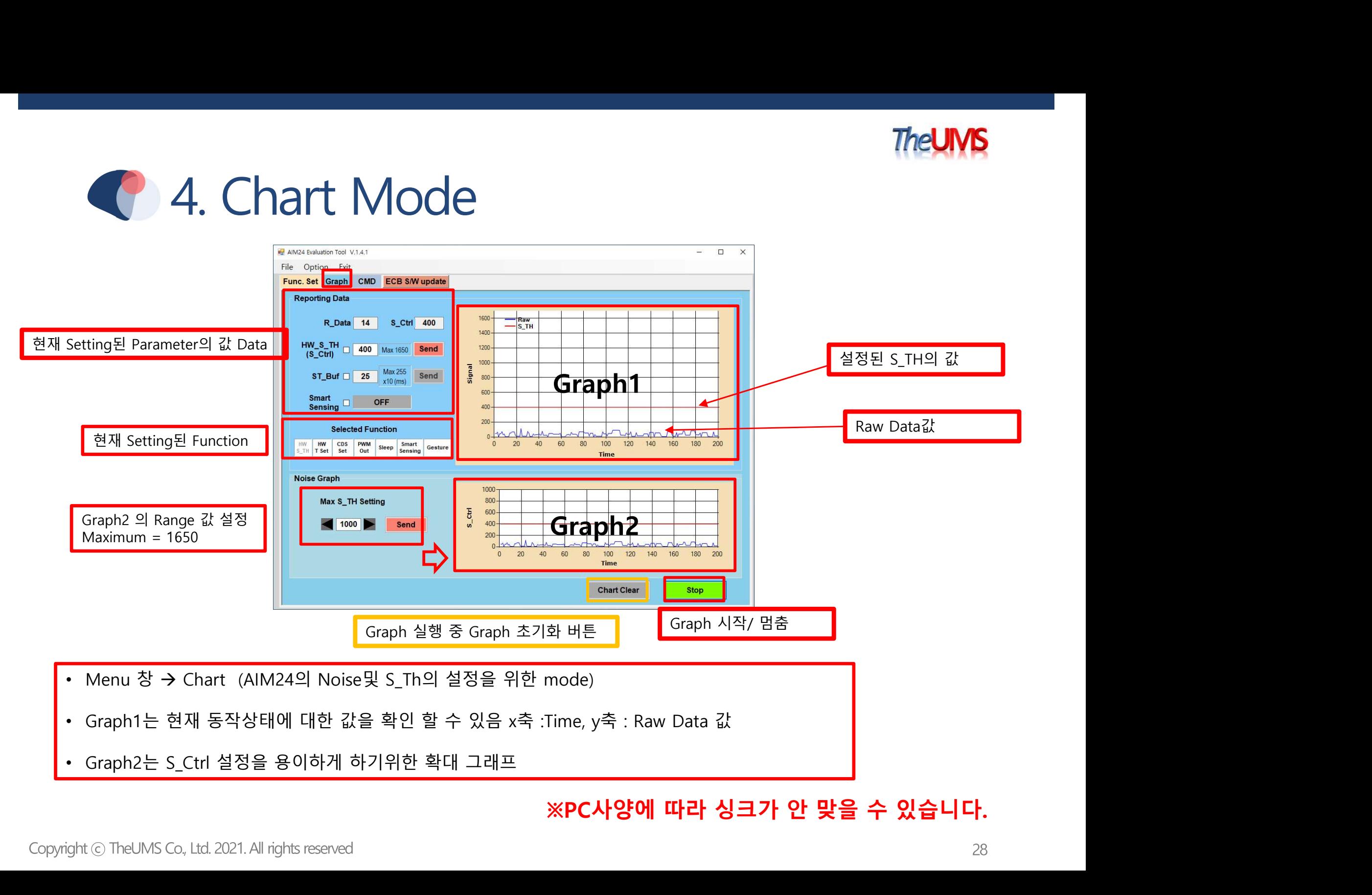

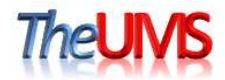

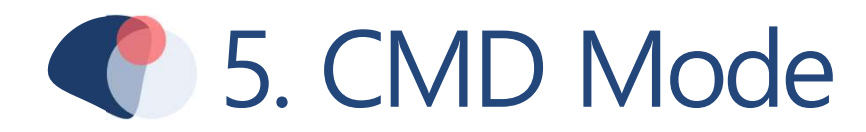

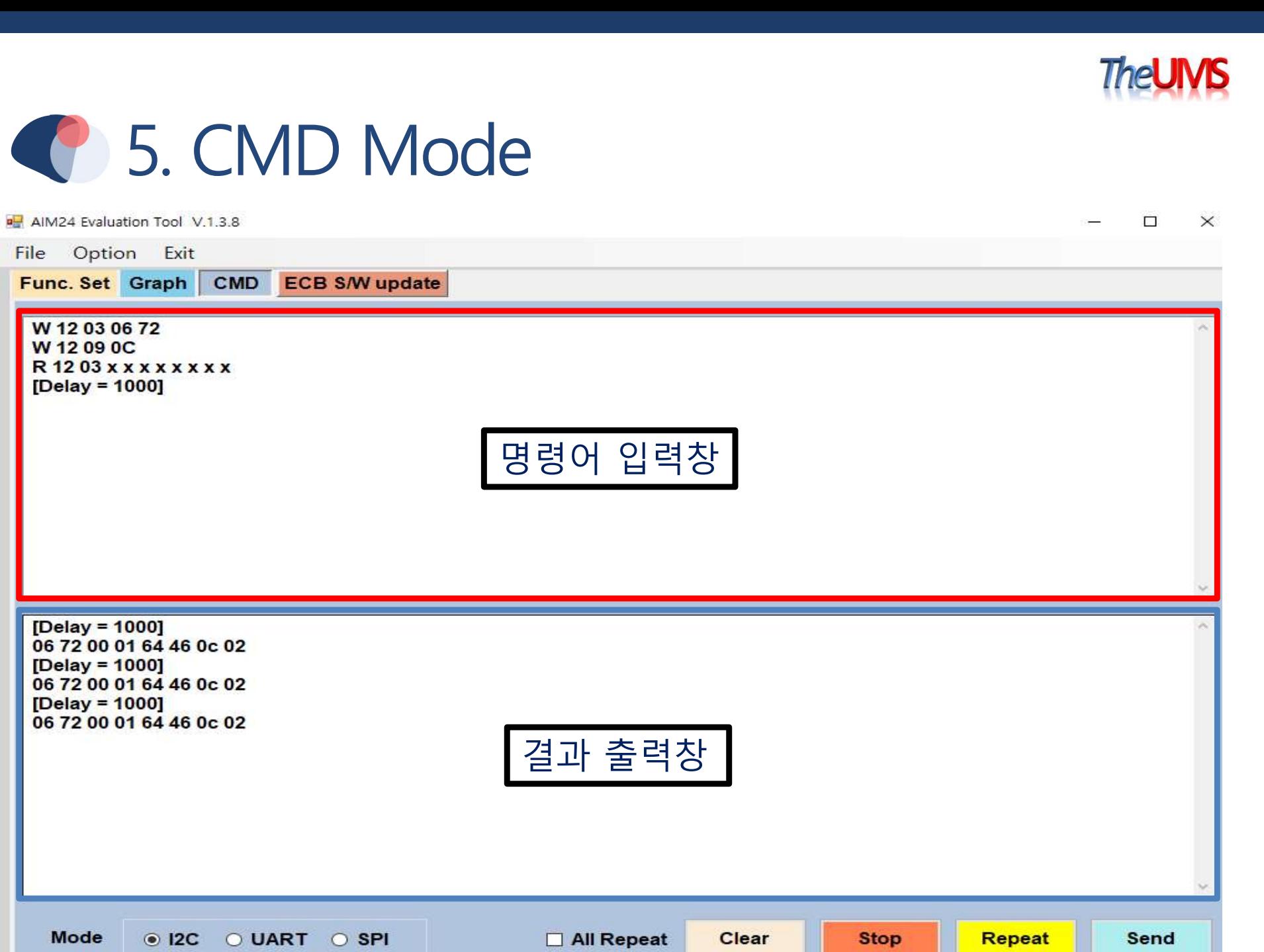

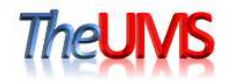

# C 5. CMD Mode

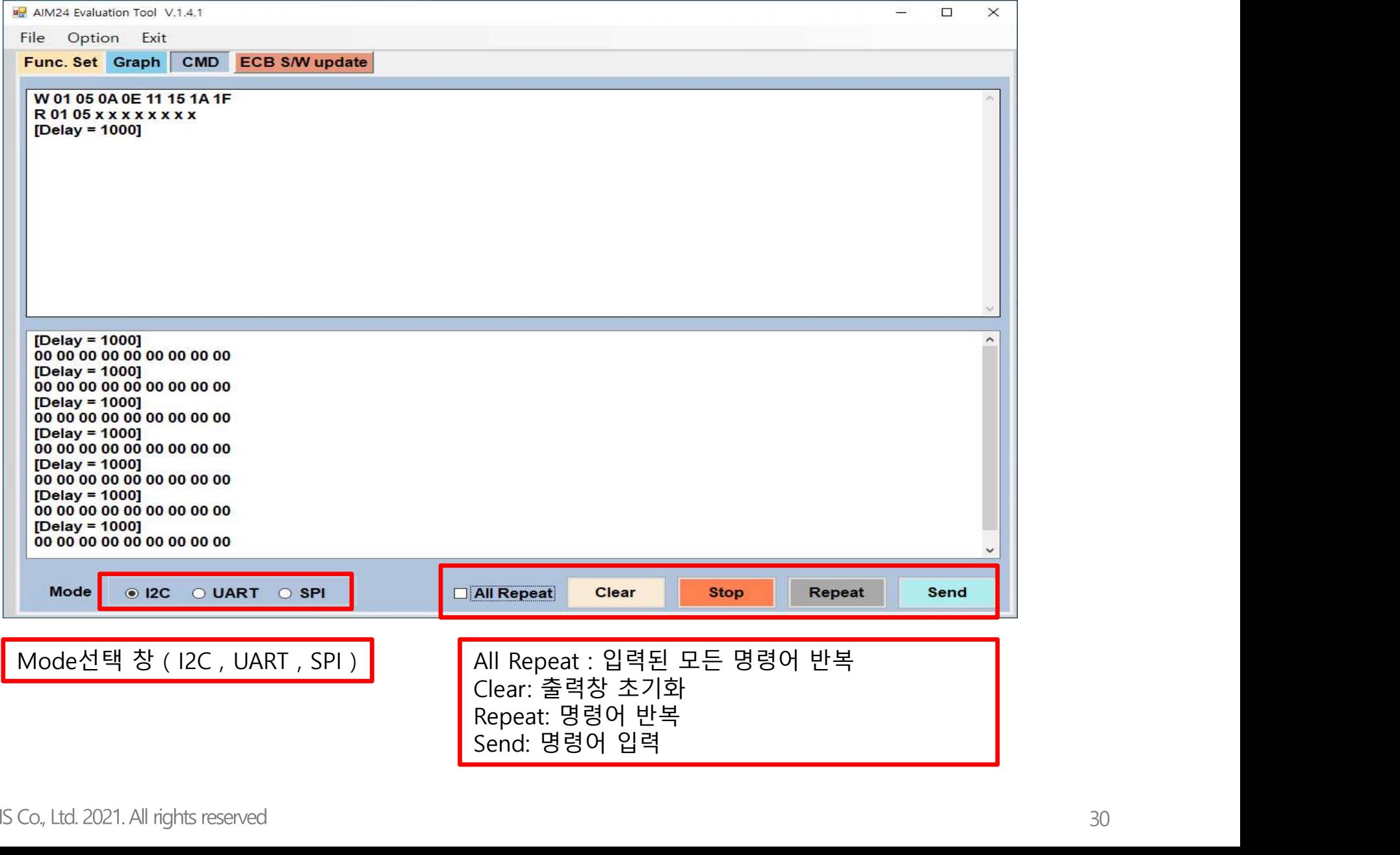

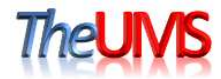

# C 5-1. CMD Mode (12C)

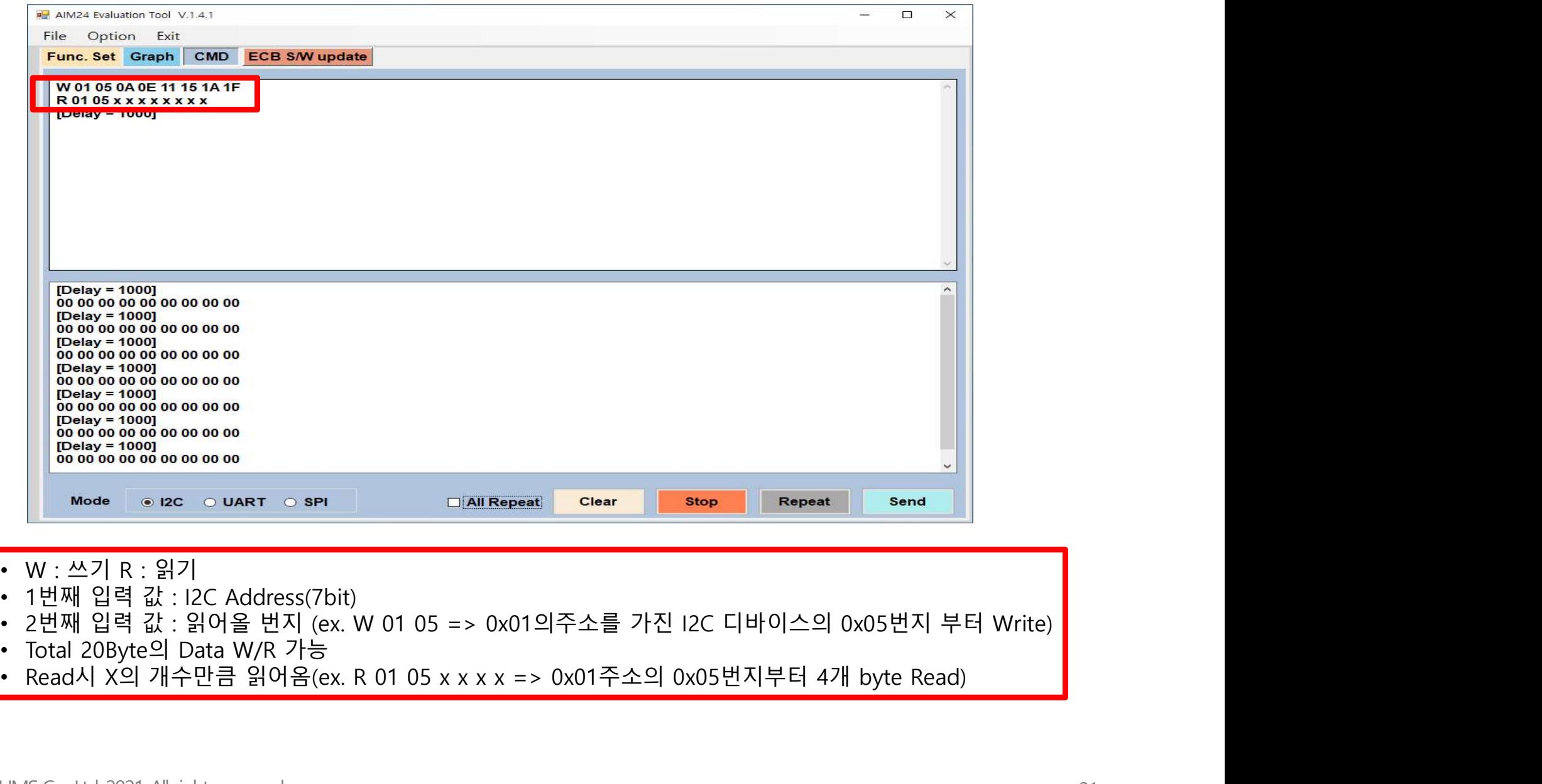

- 
- 
- 
- 
- 

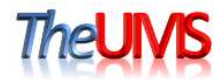

# C 5-2. CMD Mode (SPI)

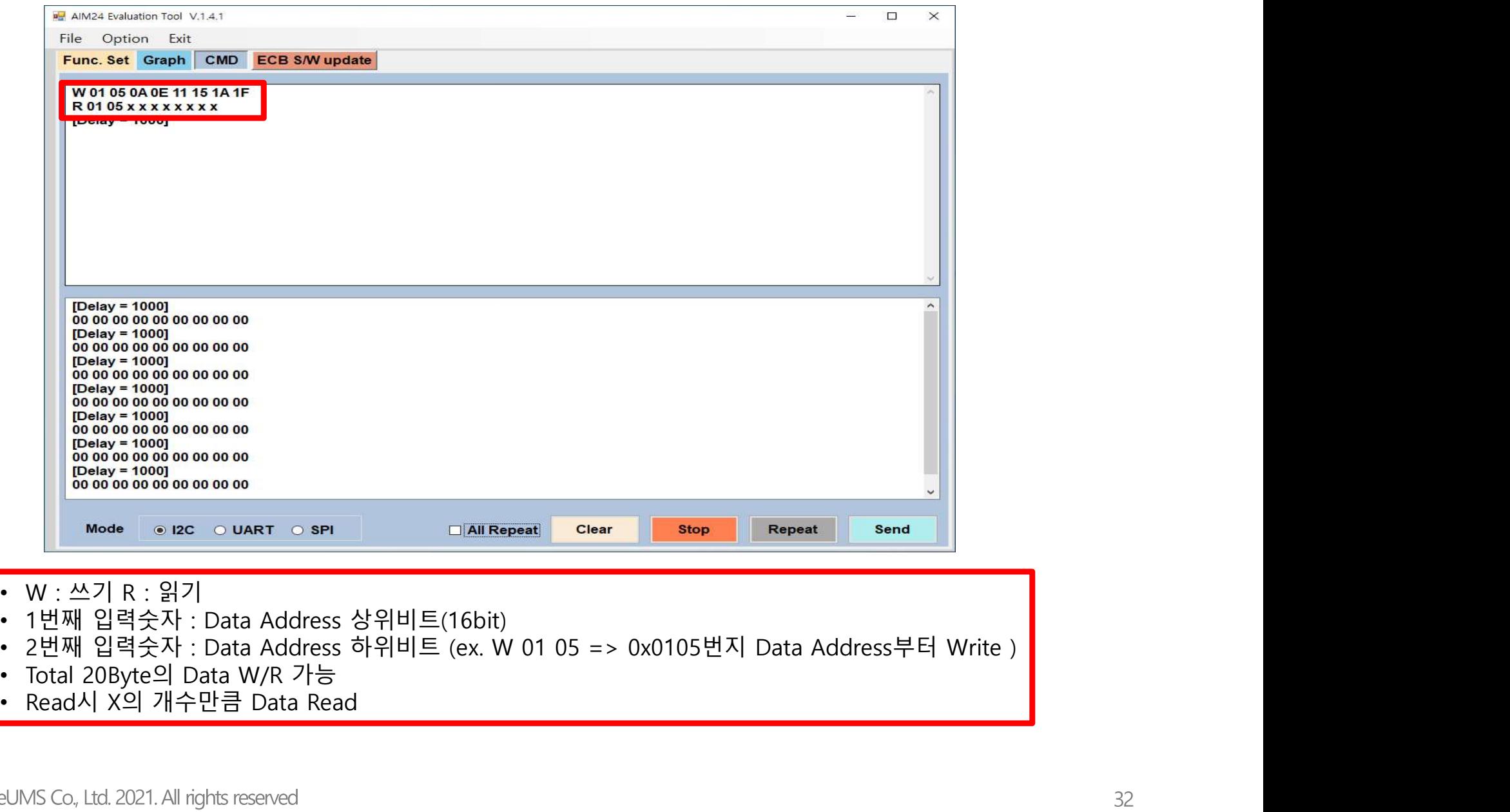

- 
- 
- 
- 
- 

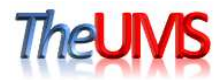

# ◆ 6 ECB S/W update 방법 - H/W

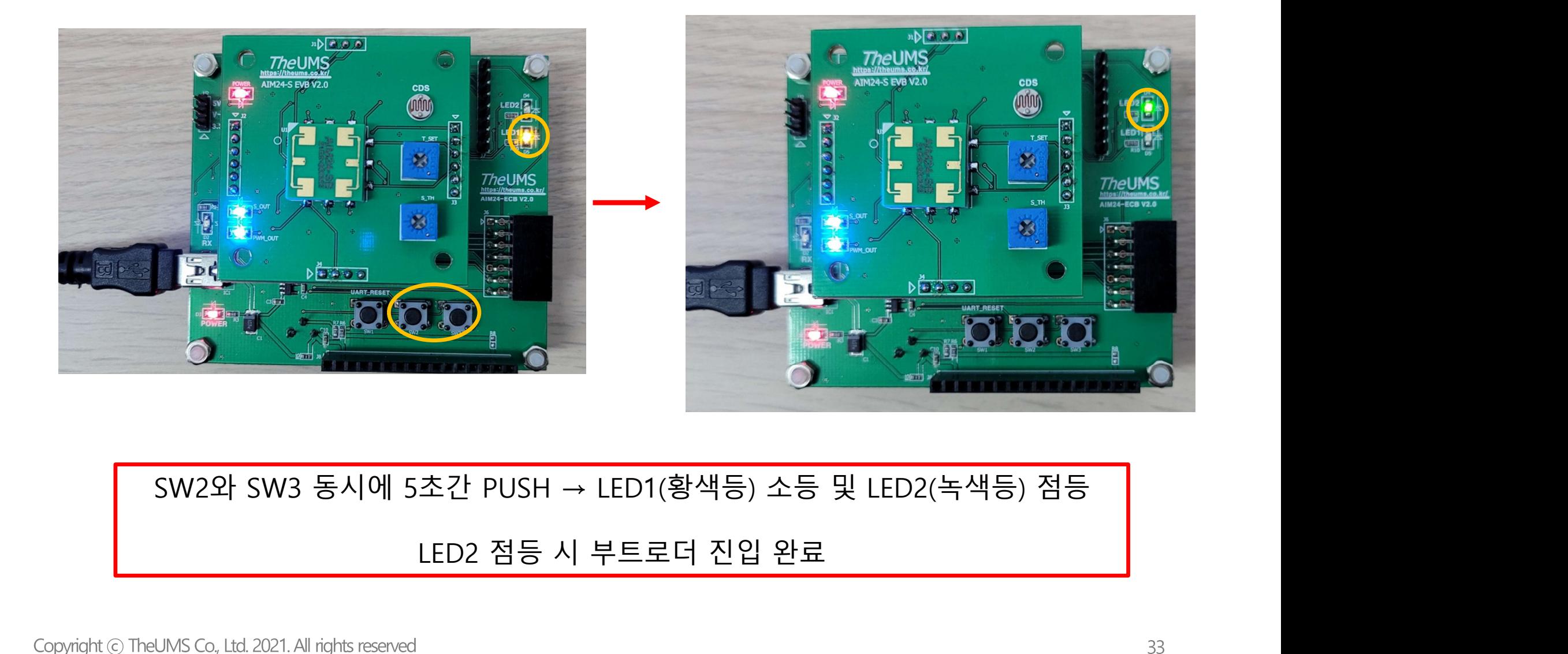

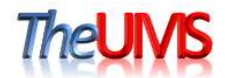

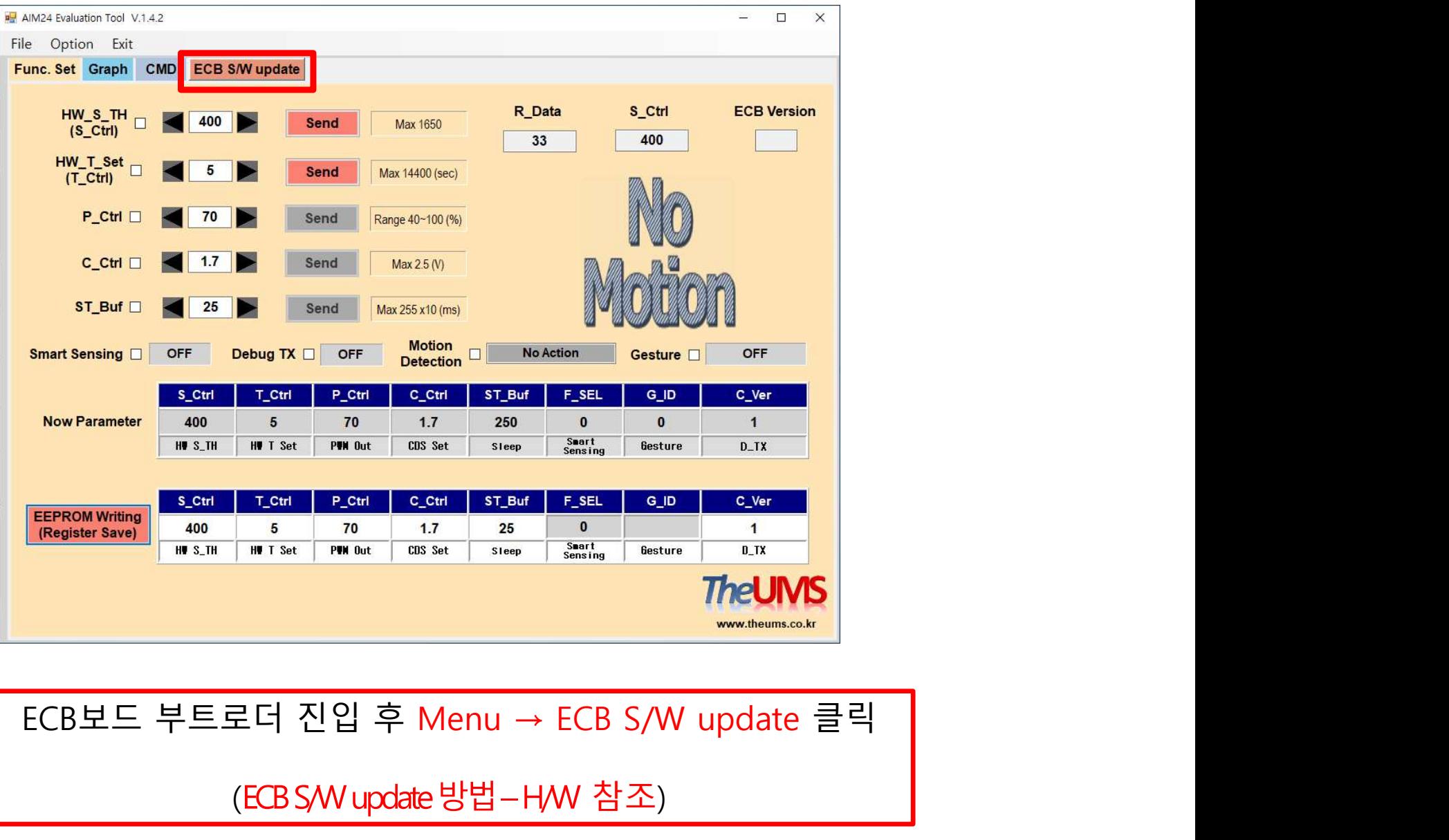

(ECB S/W update 방법-H/W 참조)

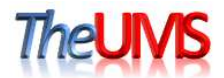

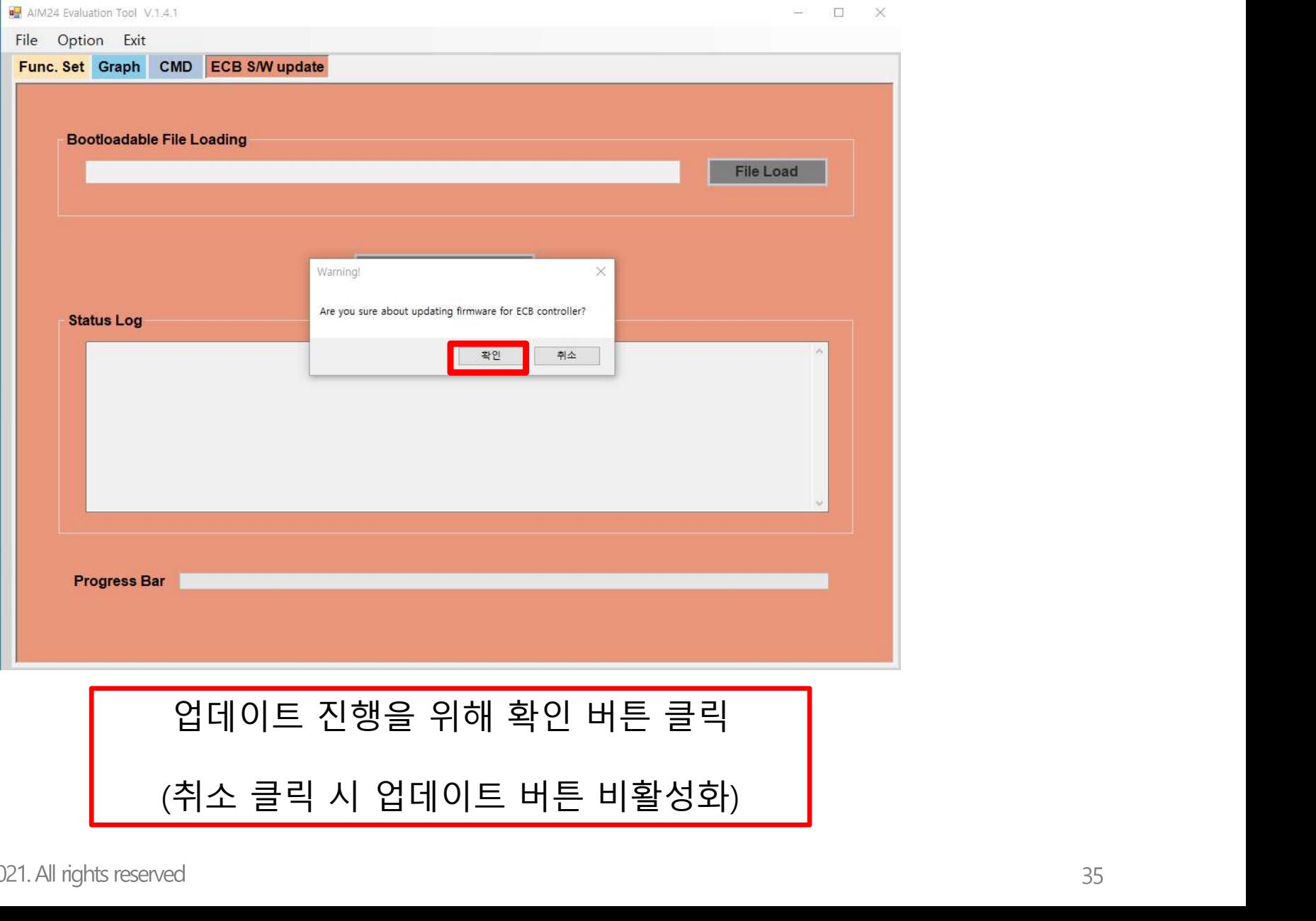

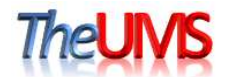

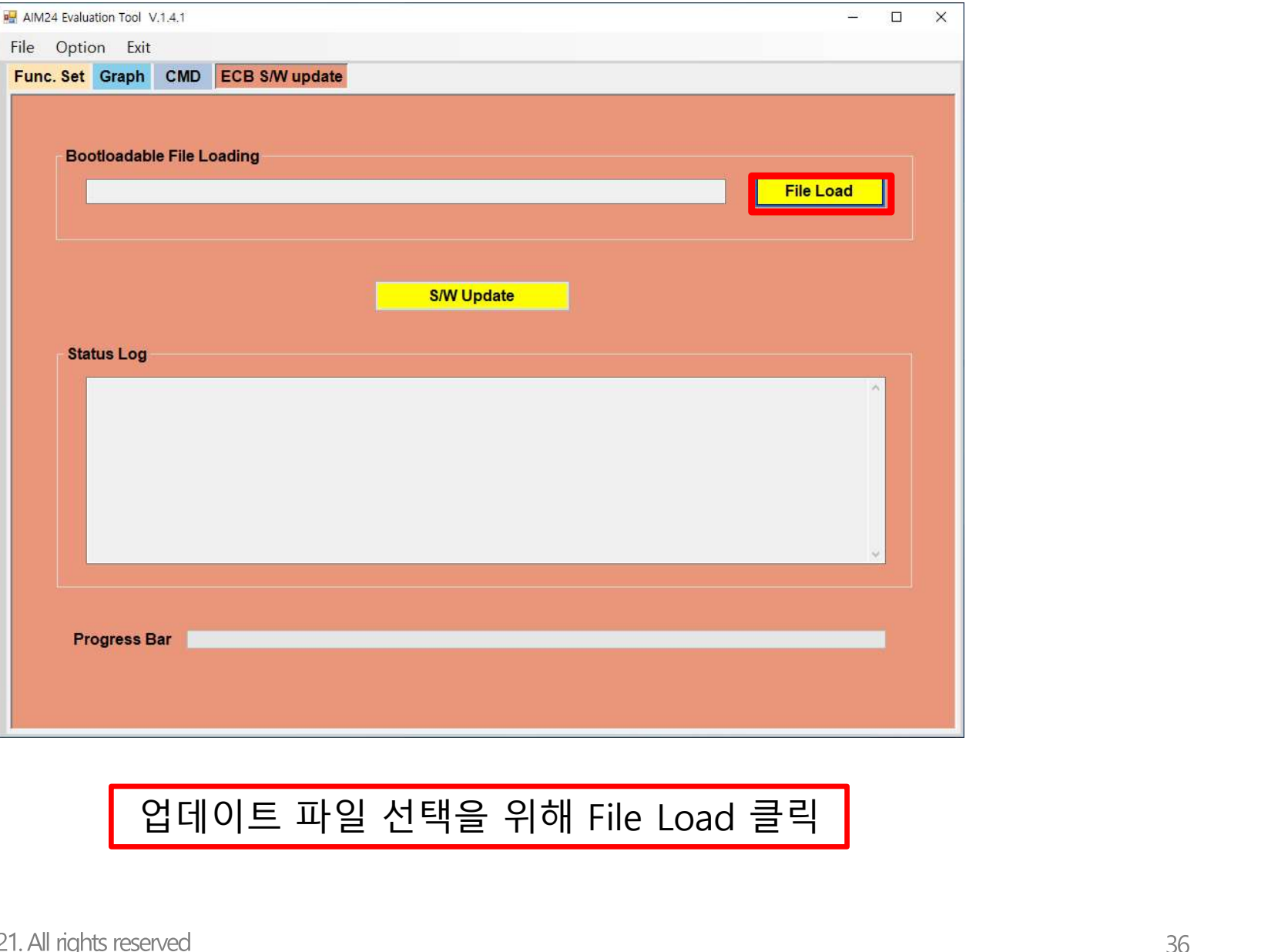

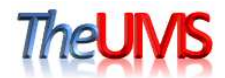

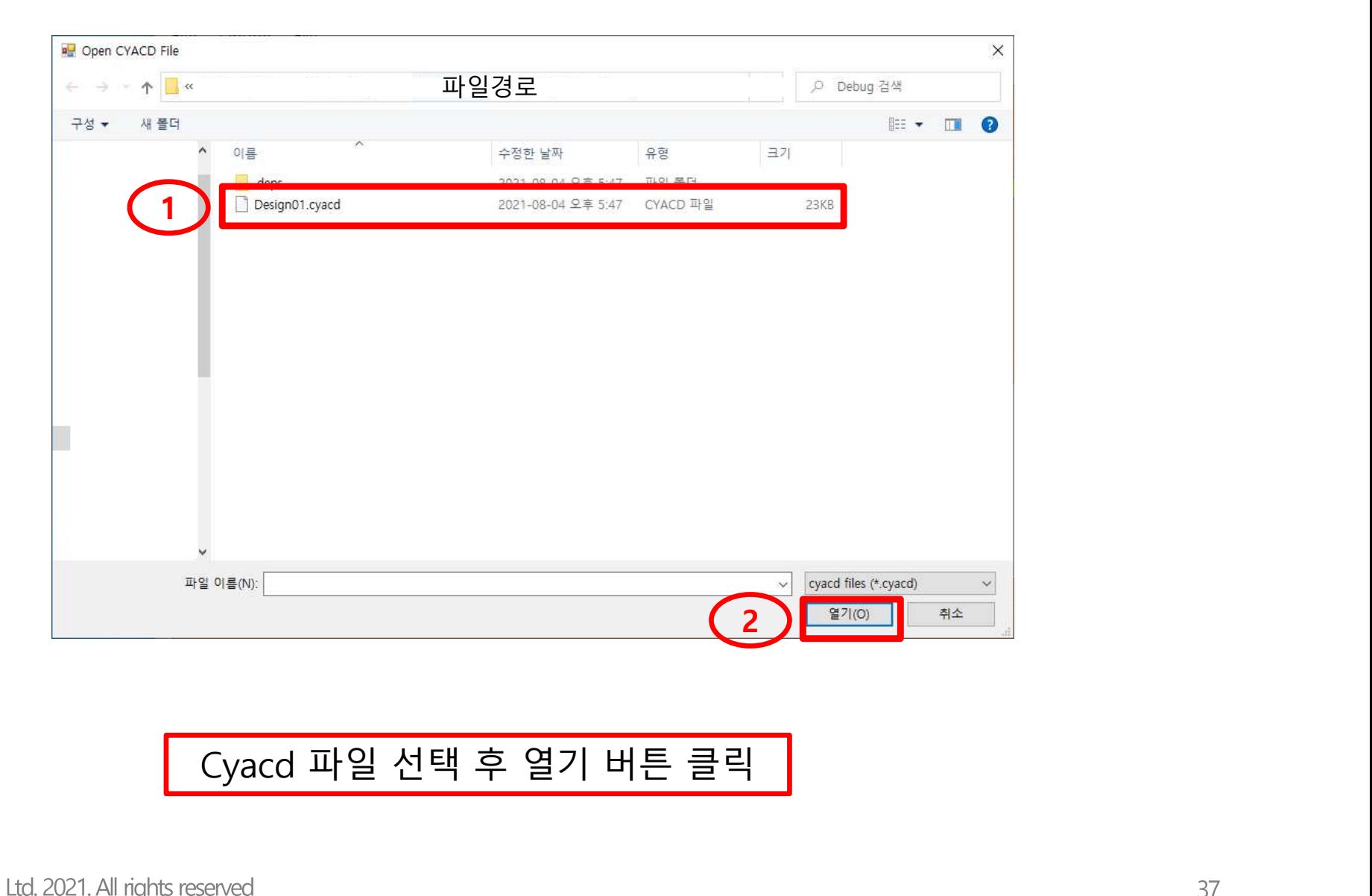

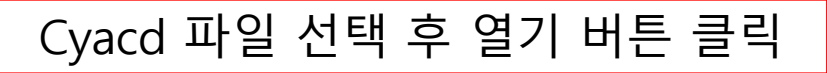

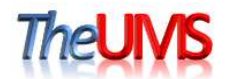

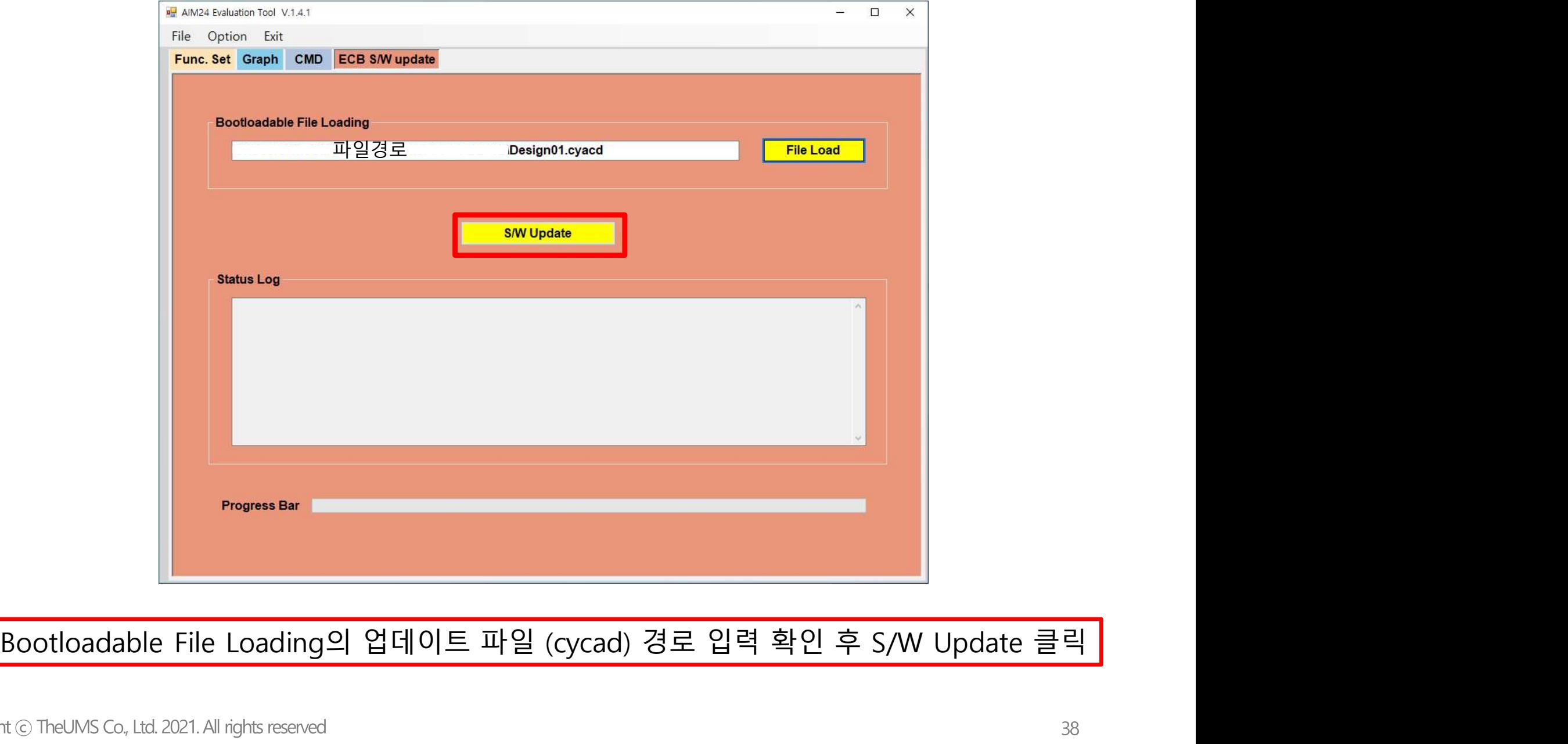

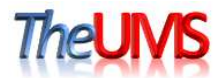

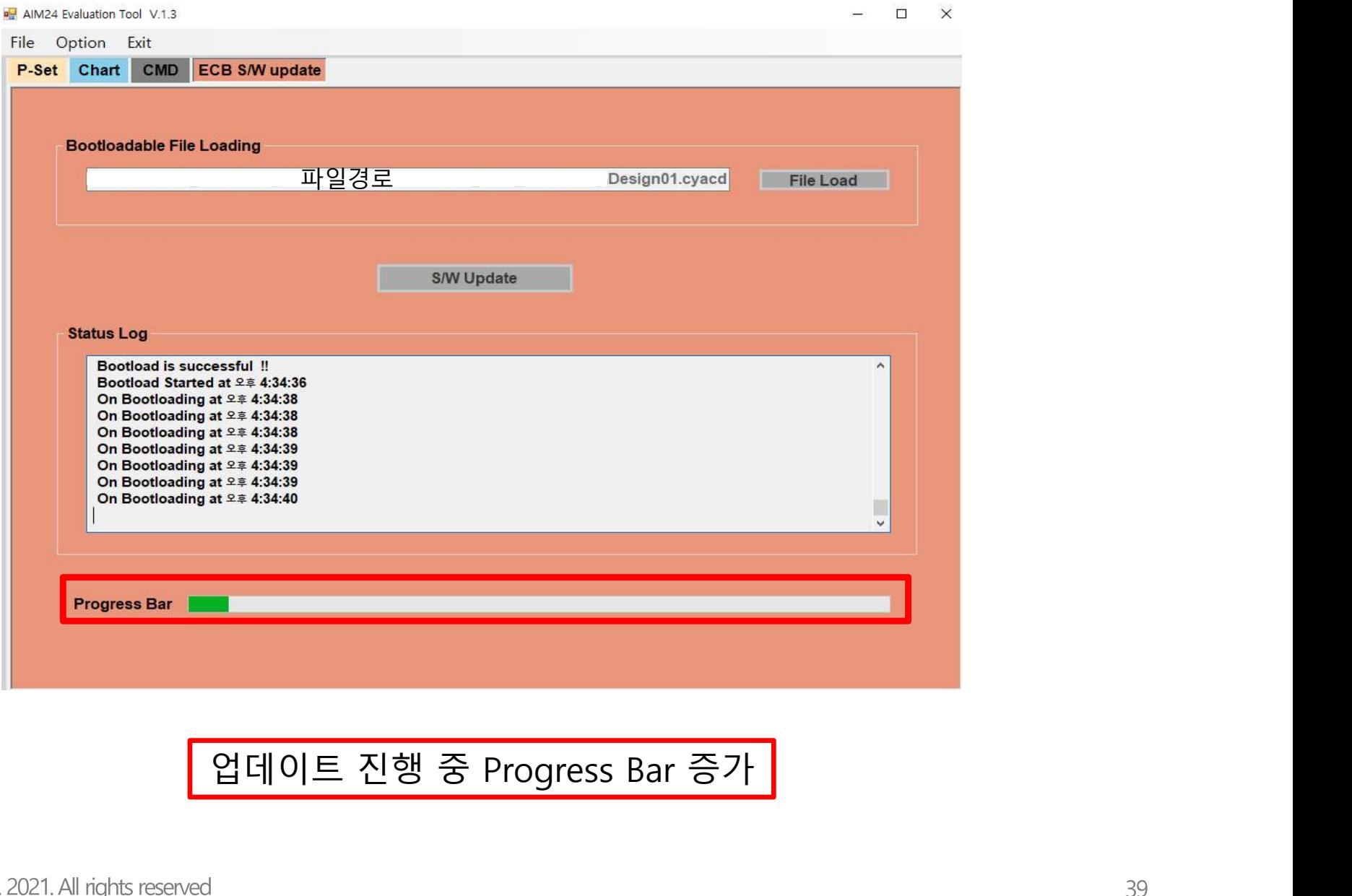

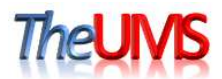

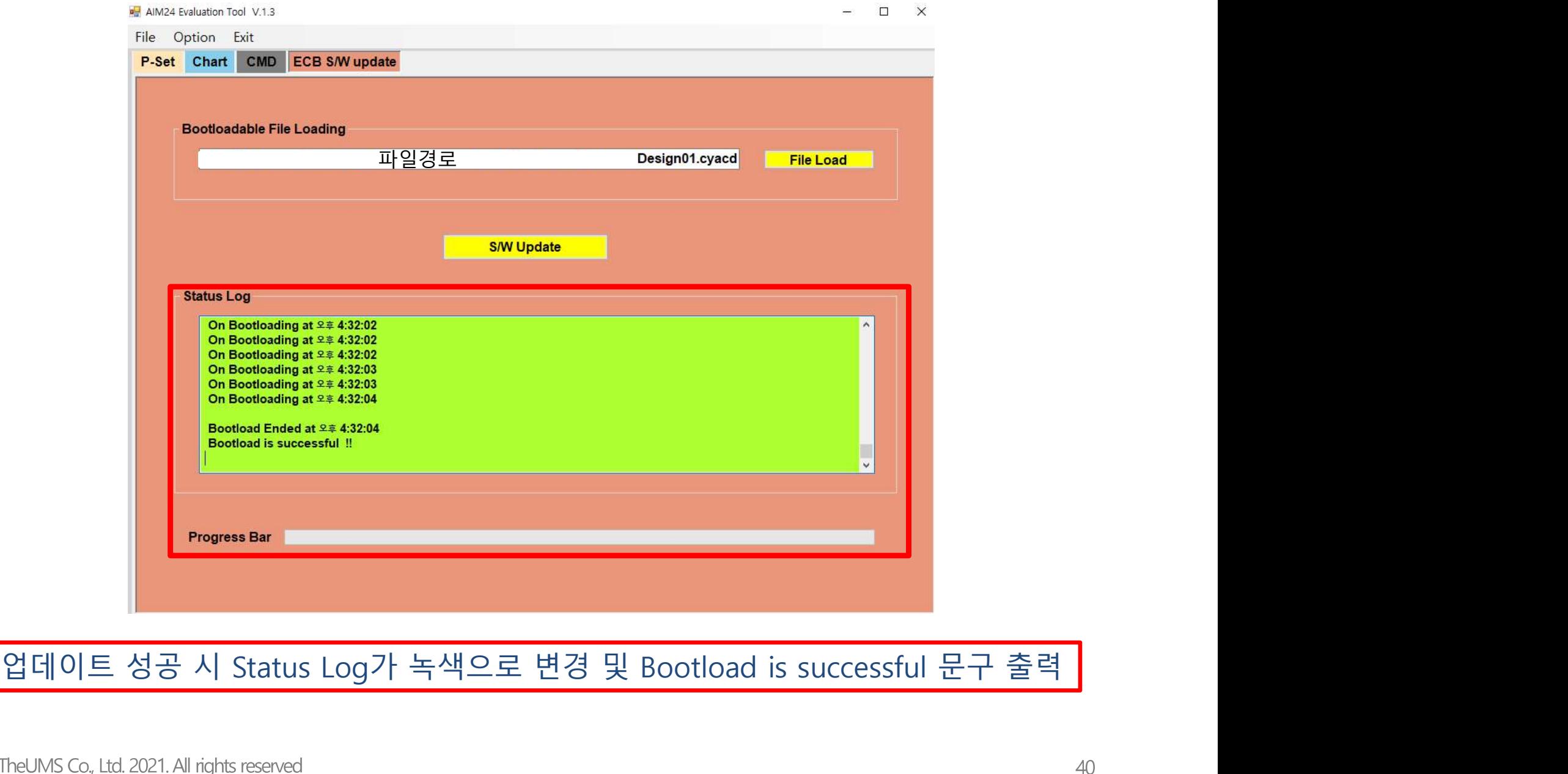

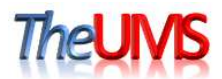

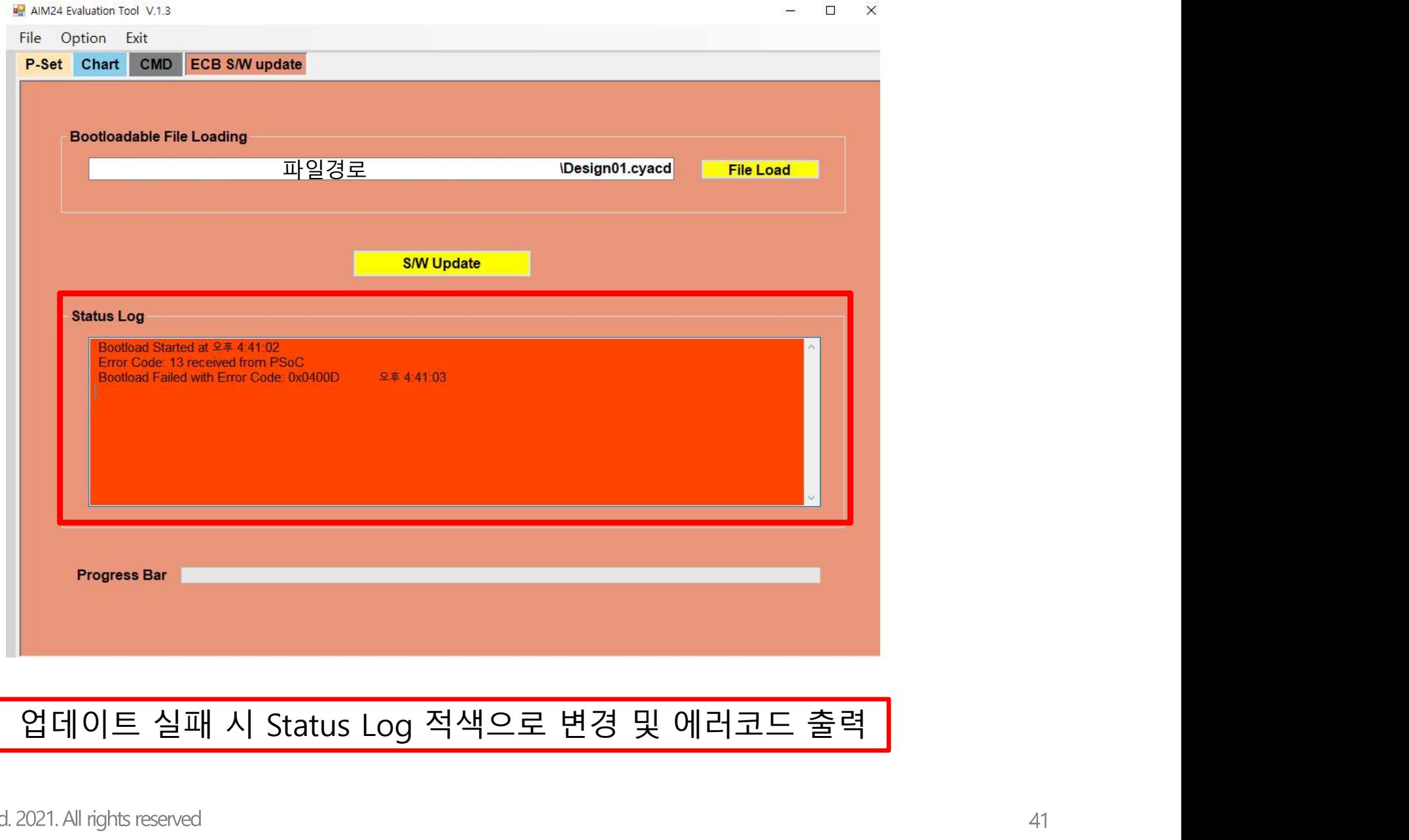

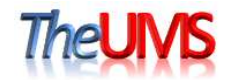

# 감사합니다

## 주식회사 더유엠에스